硬件参考指南 - dc7700 系列薄型卧式纤小机 型

HP Compaq 商用 PC

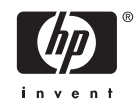

© Copyright 2006 Hewlett-Packard Development Company, L.P.。本文档中包含 的信息如有更改,恕不另行通知。

Microsoft 和 Windows 是 Microsoft Corporation 在美国和其他国家/地区的商标。

随 HP 产品和服务附带的明示保修声明中阐明 了此类产品和服务的全部保修服务。本文档 中的内容不应视为构成任何附加保修条款。 HP 对本文档中出现的技术错误、编辑错误或 遗漏不承担任何责任。

本文档包含的所有权信息受版权法保护。事 先未经 Hewlett-Packard Company 书面许 可,不得复印、复制本文档的任何部分或将 其翻译成其他语言。

#### 硬件参考指南

HP Compaq 商用 PC

dc7700 系列薄型卧式纤小机型

第一版(2006 年 8 月)

文档部件号:418625-AA1

# 关于本手册

本指南提供有关升级此型号计算机的基本信息。

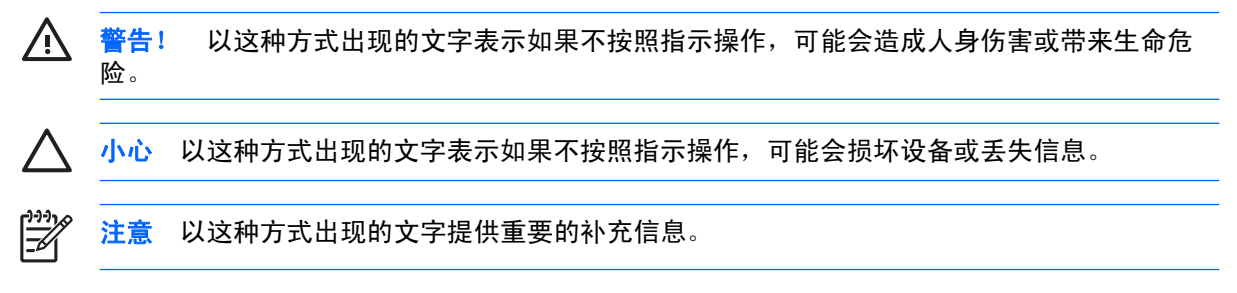

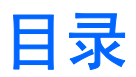

## 1 产品功能

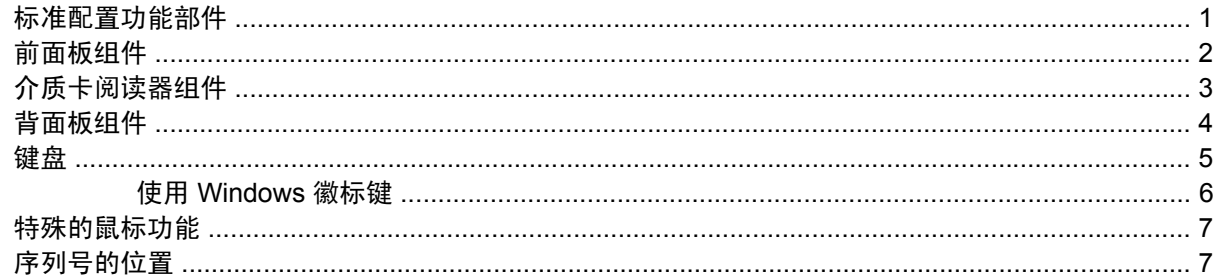

## 2 硬件升级

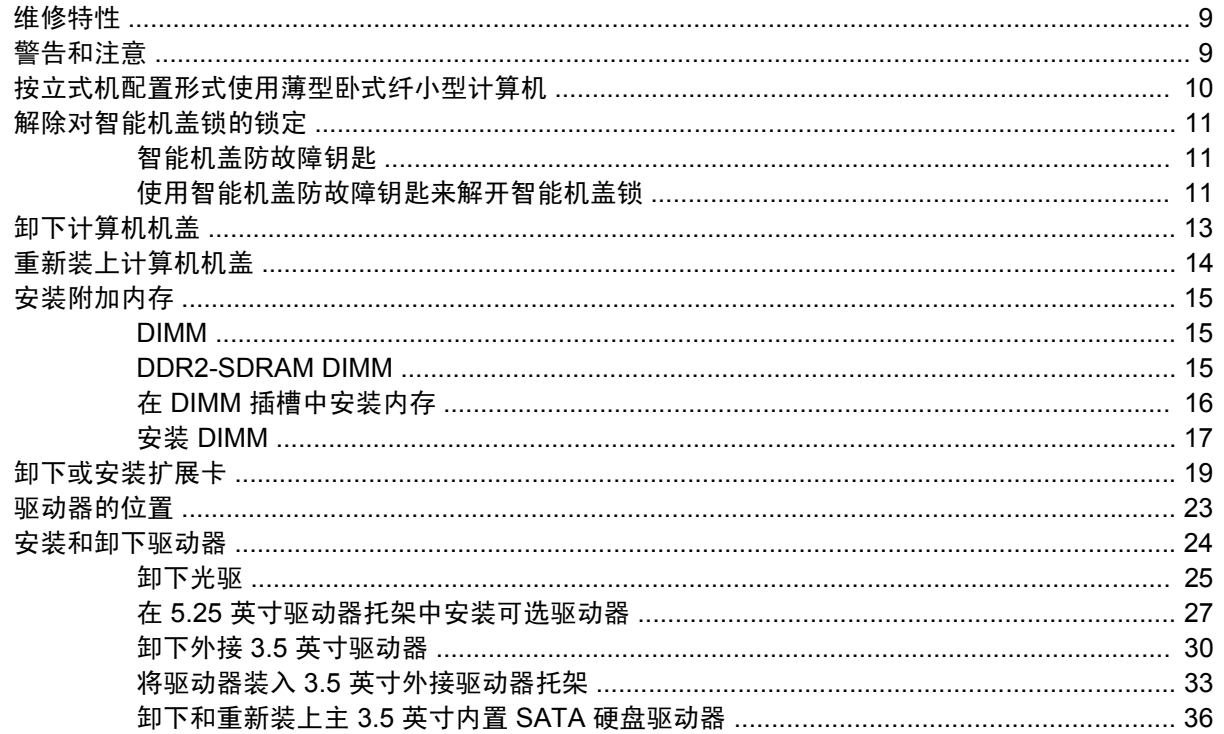

# 附录 A 规格

# 附录 B 更换电池

## 附录 C 外接安全设置

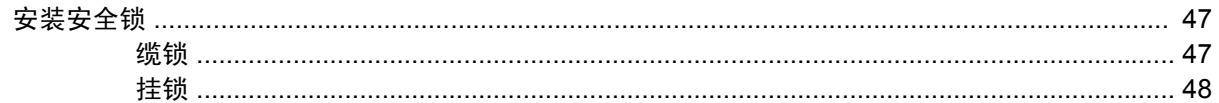

## 附录 D 静电释放

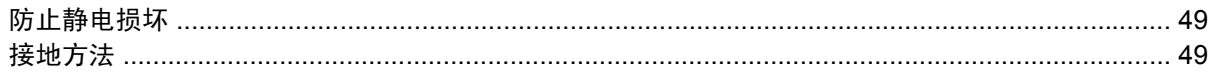

## 附录 E 计算机操作准则、日常维护与装运准备工作

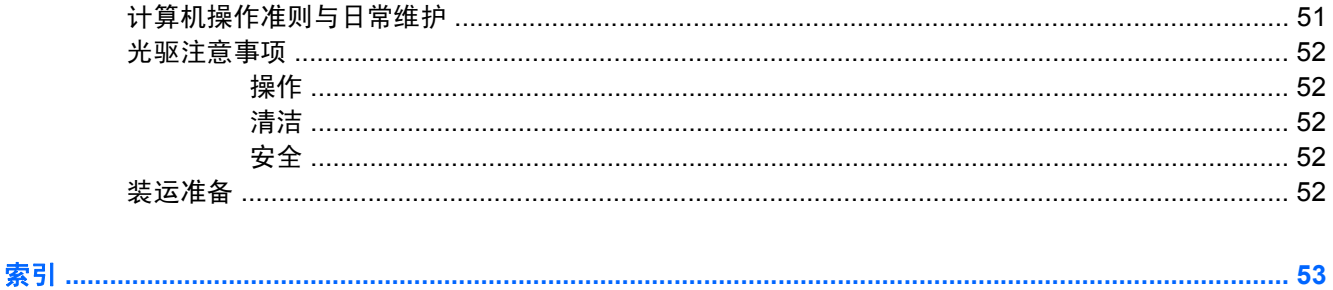

<span id="page-6-0"></span>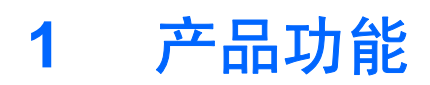

# 标准配置功能部件

HP Compaq 薄型卧式纤小机的功能部件依机型而异。要得到计算机所安装硬件和软件的完整列表,请 运行诊断实用程序(仅某些计算机机型附带该程序)。有关该实用程序的使用说明,请参阅《说明文档 和诊断程序》 CD 上的《故障排除指南》。

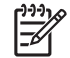

<mark>注意</mark> 薄型卧式纤小型计算机还可以使用立式机配置。有关详细信息,请参阅本指南中的"<u>[按立](#page-15-0)</u> [式机配置形式使用薄型卧式纤小型计算机"](#page-15-0)一节。

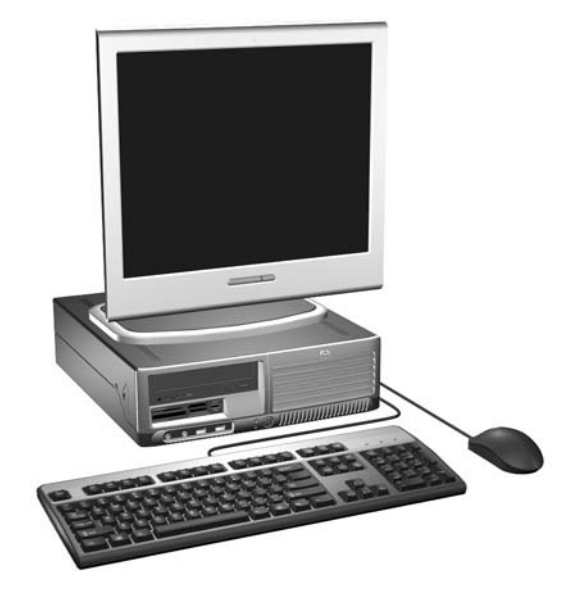

图 **1-1** 薄型卧式纤小机配置

# <span id="page-7-0"></span>前面板组件

驱动器配置可能因机型而异。

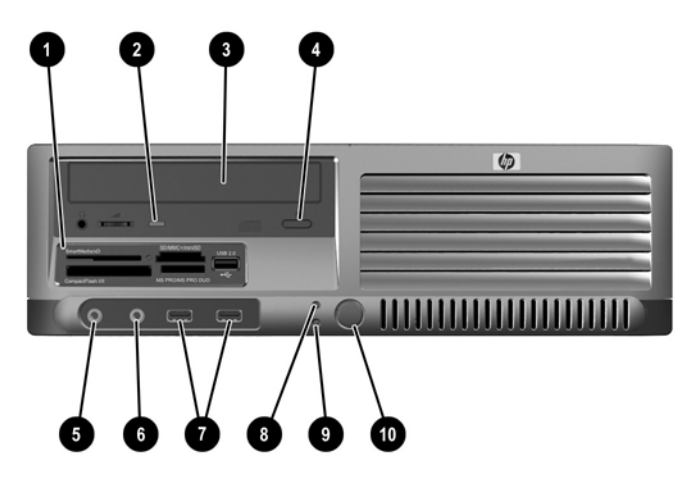

#### 表 **1-1** 前面板组件

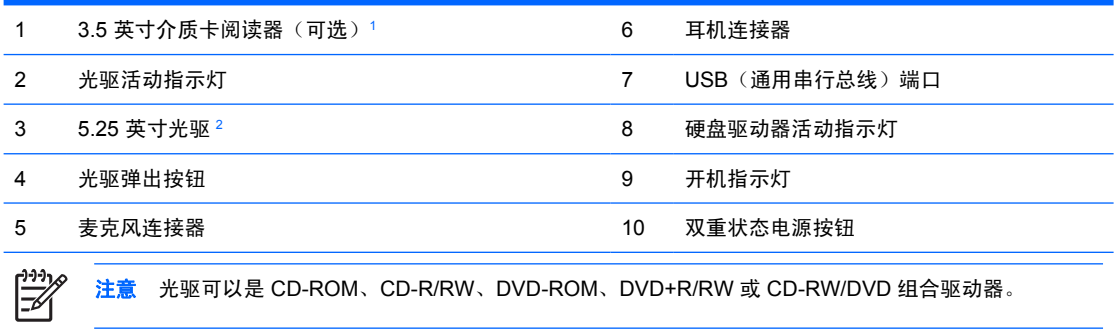

。<br>1 某些计算机机型配置了安装在外接 3.5 英寸驱动器托架中的软盘驱动器。其它机型配有遮盖此托架的挡板。

<sup>2</sup> 有些机型配置装有遮盖此托架的挡板。

# <span id="page-8-0"></span>介质卡阅读器组件

介质卡阅读器是仅在某些机型上提供的可选设备。请参阅以下图解和表格来识别介质卡阅读器组件。

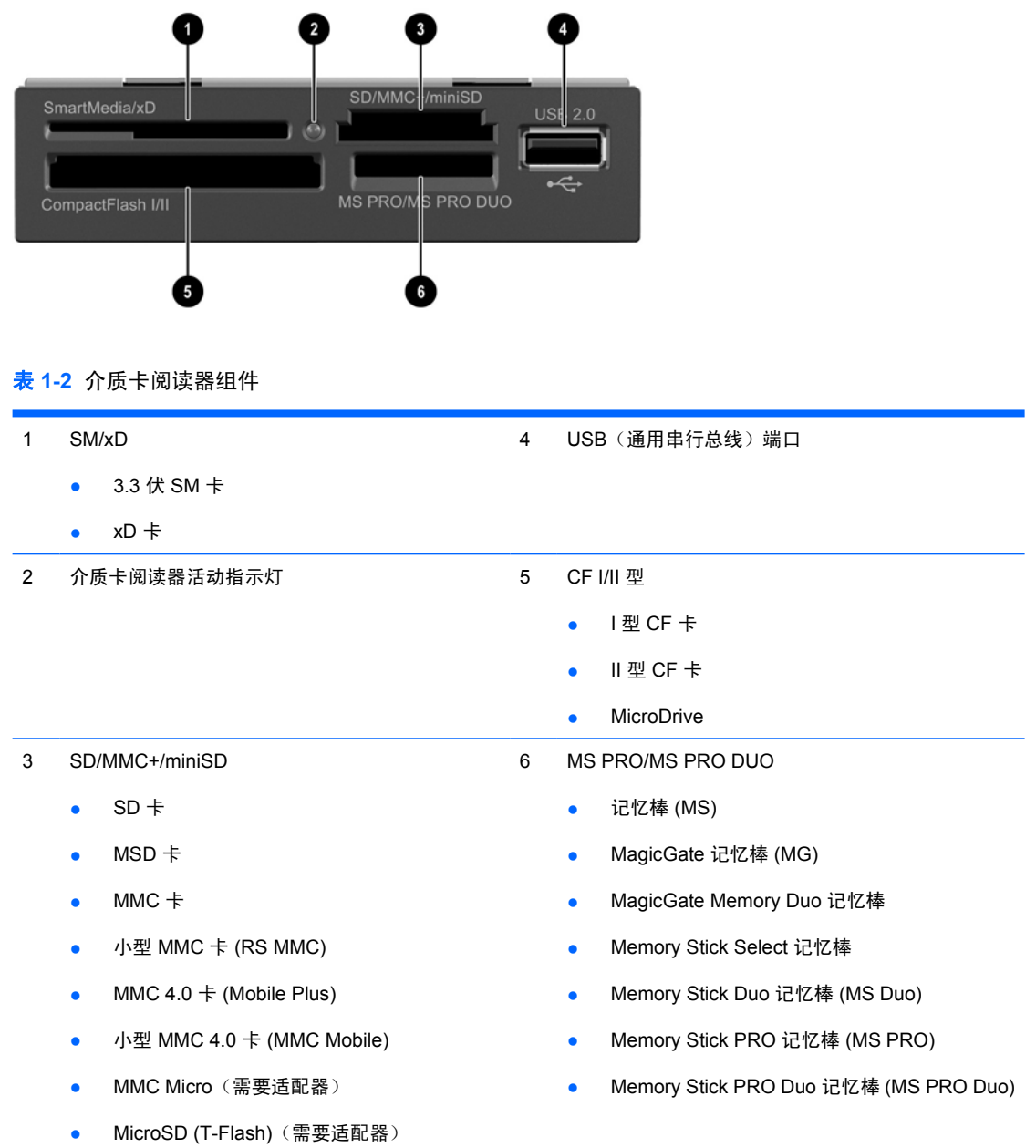

<span id="page-9-0"></span>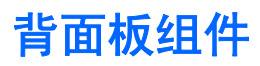

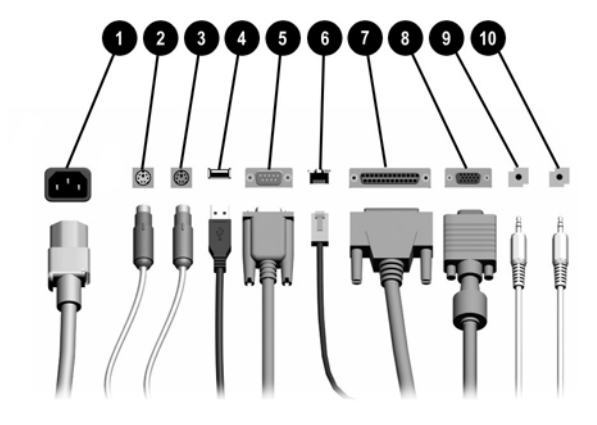

表 **1-3** 背面板组件

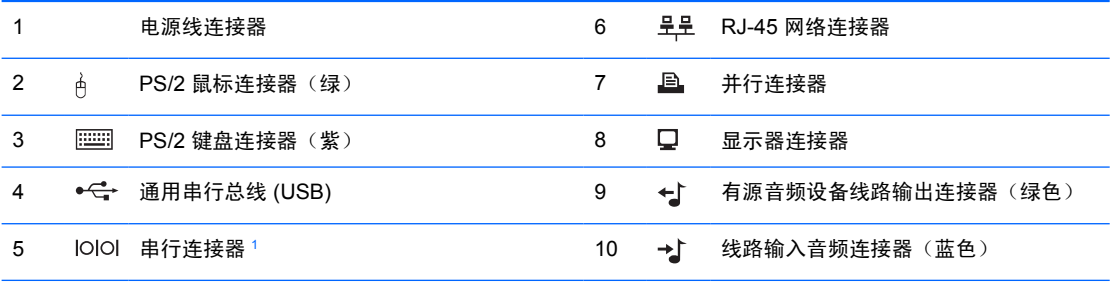

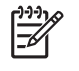

注意 连接器的排列方式和数量可能因机型而异。

如果计算机中安装了 PCI Express 图形卡,将禁用主板上的显示器连接器。

如果安装了 PCI 图形卡, 则可以同时使用此图形卡上的连接器和主板上的连接器。要同时使用两个连接器, 可能需要在计算机设置实用程序中更改某些设置。有关引导顺序的信息,请参阅《文档说明和诊断程序》 CD 中的《计算机设置 *(F10)* 实用程序指南》。

1 HP 还提供了可选的第二个串行连接器。

<span id="page-10-0"></span>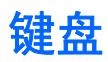

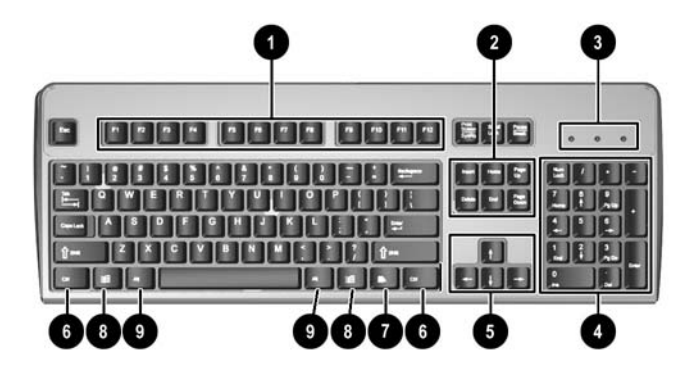

#### 表 **1-4** 键盘组件

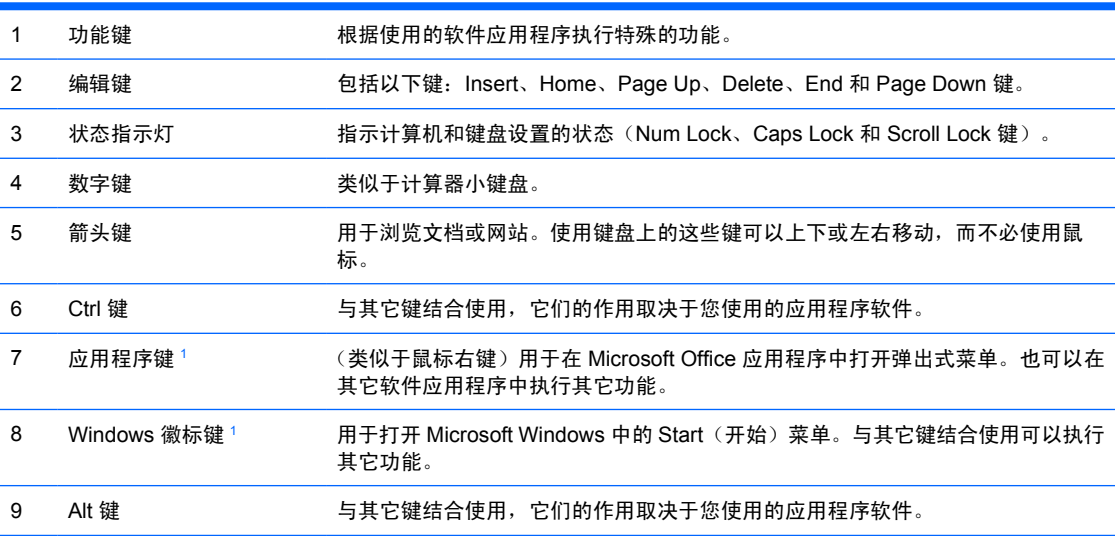

这些按键仅在某些国家/地区可用。

# <span id="page-11-0"></span>使用 **Windows** 徽标键

将 Windows 徽标键与其它键结合使用,可以执行 Windows 操作系统的某些功能。要识别 Windows 徽 标键,请参阅 "<u>键盘</u>" 一节。

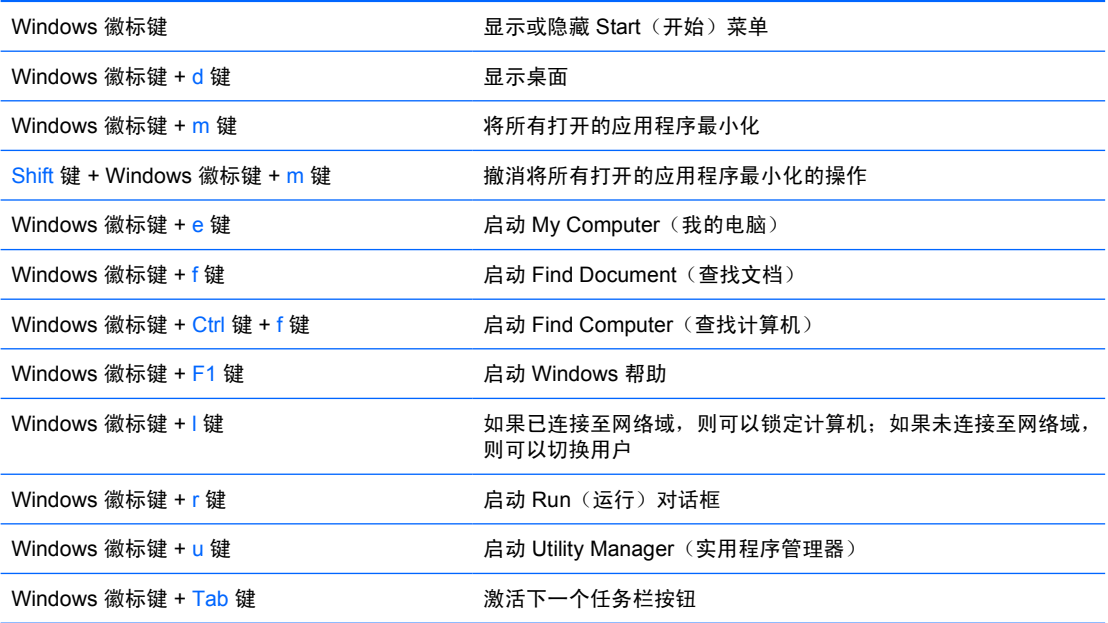

# <span id="page-12-0"></span>特殊的鼠标功能

大多数软件应用程序都支持使用鼠标。分配给每个鼠标按钮的功能取决于您所使用的软件应用程序。

# 序列号的位置

每台计算机的左侧都有一个唯一的序列号 (1), 在计算机的机盖顶部有一个产品 ID 号 (2)。向客户服务 部门寻求帮助时,应提供这些号码。

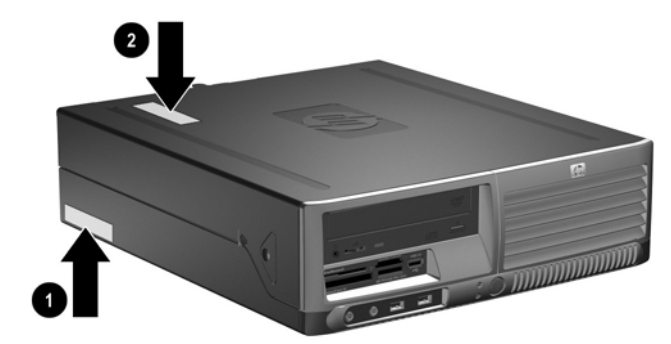

图 **1-2** 序列号和产品 ID 的位置

# 8 第 1 章 产品功能 ZHCN

# <span id="page-14-0"></span>**2** 硬件升级

# 维修特性

本计算机具有便于进行升级和维护的特性。本章中介绍的大多数安装步骤都不需要使用任何工具。

# 警告和注意

在进行升级之前,请务必认真阅读本指南中所有相应的说明、注意和警告。

警告! 为减少电击、灼热表面或火灾造成人身伤害的危险,请执行以下操作:

从墙上电源插座中拔出电源线插头,并等到系统内部组件冷却后再去触摸。

请勿将电信或电话连接器插入网络接口控制器 (NIC) 插口。

务必使用电源线的接地插头。接地插头具有重要的安全保护功能。

请将电源线插头插入随手可及的接地电源插座中。

为减少严重伤害的危险,请阅读《安全与舒适操作指南》。该指南向计算机用户介绍工作站的正 确安装信息、使用时的正确姿势以及应注意的卫生保健与工作习惯。它还提供了有关电气和机械 方面的重要安全信息。可以从网站 <http://www.hp.com/ergo> 和*《文档说明和诊断程序》* CD 中获 得该指南。

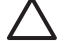

小心 静电可能会损坏计算机或可选设备的电子组件。在开始以下步骤之前,请确保先触摸接地 的金属物体以释放静电。有关详细信息,请参阅附录 D "[静电释放"](#page-54-0)。

在计算机接通交流电源后,主板始终带电。打开计算机外壳之前,必须先断开电源线插头与电源 的连接,以防止对内部组件造成损坏。

# <span id="page-15-0"></span>按立式机配置形式使用薄型卧式纤小型计算机

薄型卧式纤小型计算机既可以采用立式机配置,也可以采用台式机配置。要以立式机配置使用计算机, 请将计算机右侧向下立起,如下图所示。

₽

注意 请确保在计算机周围至少留出 10.2 厘米(4 英寸)的空间, 并且没有障碍物。

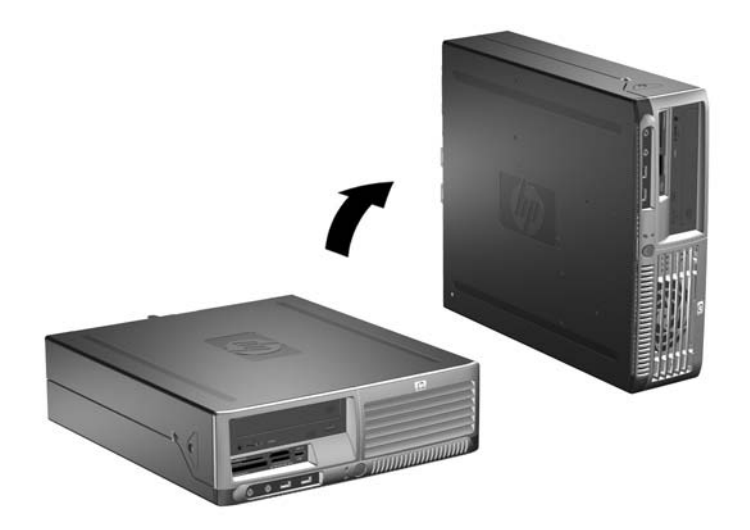

图 **2-1** 从台式机改为立式机配置

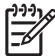

注意 要使计算机在立式机配置下更加稳定,可以从 HP 购买立式底座。

# <span id="page-16-0"></span>解除对智能机盖锁的锁定

 $\mathbb{R}$ 注意 智能机盖锁是可选功能部件,只在某些机型中才提供。

智能机盖锁是可以用软件控制的机盖锁,受设置密码的控制。该锁可防止他人擅自访问计算机的内部组 件。计算机出厂时智能机盖锁处于未锁定位置。有关锁定智能机盖锁的详细信息,请参阅*《说明文档和* 诊断程序》 CD 中的《台式机管理指南》。

## 智能机盖防故障钥匙

如果您启用了智能机盖锁但不能输入密码来禁用该锁,则需要使用智能机盖防故障钥匙来打开计算机机 盖。在遇到以下任何一种情况时,都需要使用该钥匙才能接触计算机内部组件:

- 断电
- 启动失败
- PC 组件(例如处理器或电源)故障
- 忘记了密码

 $\mathbb{E}$ 注意 智能机盖防故障钥匙是 HP 提供的专用工具。请订购一把这样的钥匙以做到有备无患。

要获得防故障钥匙,请通过以下途径:

- 与 HP 授权经销商或服务供应商联系。扳手型钥匙的订购部件号为 166527-001,螺丝刀型钥匙的 订购部件号为 166527-002。
- 访问 HP 网站 ([http://www.hp.com\)](http://www.hp.com) 了解订购信息。
- 拨打保修声明中或*《说明文档和诊断程序》* CD 中的 *《支持电话号码》*指南中列出的相关电话号 码。

## 使用智能机盖防故障钥匙来解开智能机盖锁

要打开已锁上了智能机盖锁的计算机机盖,请执行以下操作:

- **1.** 卸下/解除防止打开计算机机盖的所有安全保护装置。
- **2.** 从计算机中取出所有可移动介质,比如软盘或光盘。
- 3. 通过操作系统正常关闭计算机,然后关闭所有外接设备。
- **4.** 从电源插座中拔出电源线插头,并断开所有外接设备。

小心 无论是否处于开机状态,只要将系统连接到有电的交流电源插座,主板始终会带有电 压。必须断开电源线才能避免对计算机的内部组件造成损坏。

- **5.** 如果计算机放在底座上,请将计算机从底座上卸下。
- **6.** 使用智能机盖防故障钥匙拧下机箱上固定智能机盖锁的防盗螺钉 (1)。

**7.** 将缠绕在通风孔周围的金属支架向上和向后推 (2),以使智能机盖锁脱离机箱。

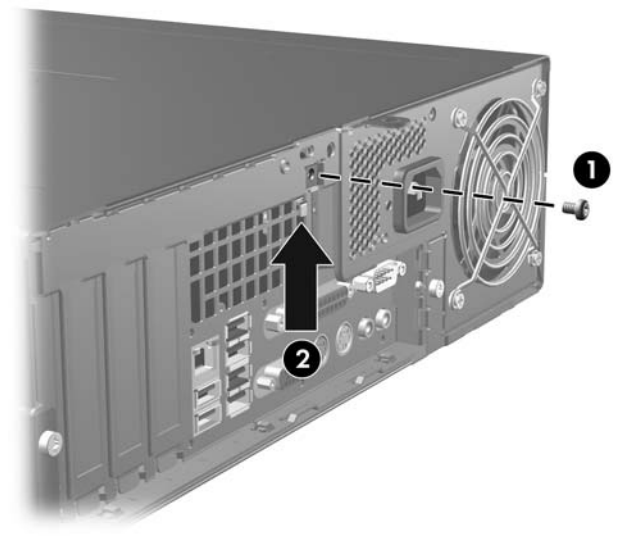

图 **2-2** 卸下智能机盖锁螺钉

**8.** 卸下计算机机盖。

要重新安装智能机盖锁,请使用防盗螺钉将该锁固定就位。

# <span id="page-18-0"></span>卸下计算机机盖

- **1.** 卸下/解除防止打开计算机机盖的所有安全保护装置。
- **2.** 从计算机中取出所有可移动介质,比如软盘或光盘。
- 3. 通过操作系统正常关闭计算机,然后关闭所有外接设备。
- **4.** 从电源插座中拔出电源线插头,并断开所有外接设备。

人 小心 无论是否处于开机状态,只要将系统连接到有电的交流电源插座,主板始终会带有电 压。必须断开电源线才能避免对计算机的内部组件造成损坏。

- **5.** 如果计算机放在底座上,请将计算机从底座上卸下。
- **6.** 按下计算机左侧和右侧的按钮 (1),然后向前滑动计算机机盖直到滑不动为止 (2),接着向上提起机 盖,使其脱离机箱。

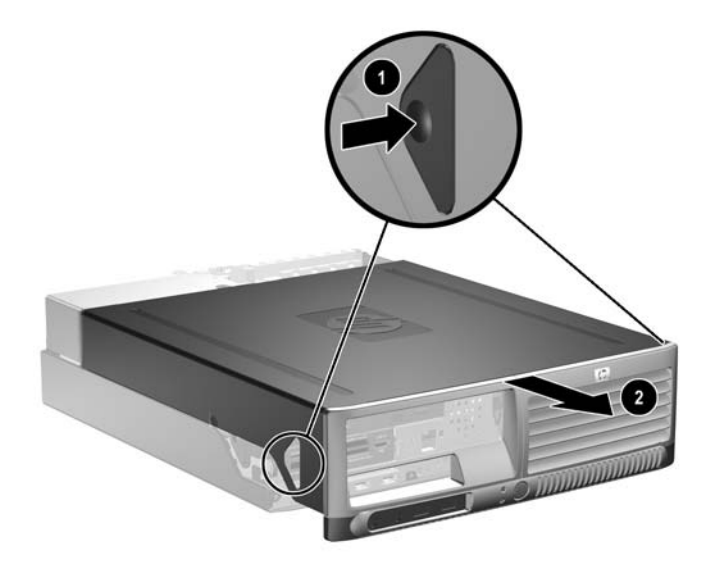

图 **2-3** 卸下计算机机盖

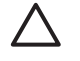

人 小心 卸下计算机机盖后,查看主板上 DIMM 插槽之间的 LED 指示灯。如果 LED 指示灯亮 起,则表明系统仍有电。先关闭计算机电源并拔下电源线,然后再继续操作。

<span id="page-19-0"></span>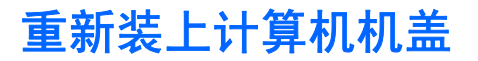

将面板上的卡舌对准机箱上的插槽,然后将机盖完全滑入机箱,直到其锁定到位。

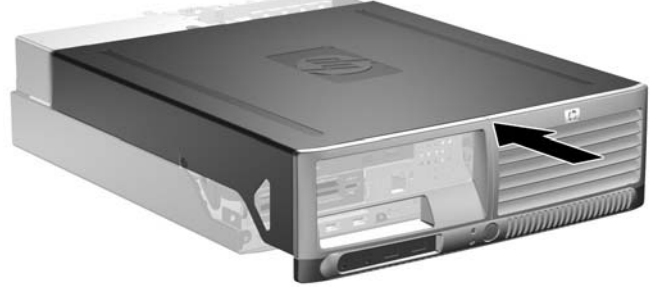

图 **2-4** 重新装上计算机机盖

# <span id="page-20-0"></span>安装附加内存

随计算机提供的内存是双倍数据速率 2 同步动态随机存取内存 (DDR2-SDRAM) 双列直插式内存模块 (DIMM)。

### **DIMM**

主板上的内存插槽最多可以插入四个符合行业标准的 DIMM。这些内存插槽中至少已预装了一个 DIMM。 要获得最大的内存支持,最多可在主板上安装配置为高性能双通道模式的 8GB 内存。

## **DDR2-SDRAM DIMM**

为了使系统正常运行,DDR2-SDRAM DIMM 必须为:

- 行业标准的 240 针
- 无缓冲区且符合 PC2-4300 533 MHz、PC2-5300 667 MHz 或 PC2-6400 800 MHz 标准
- 1.8 伏 DDR2-SDRAM DIMM

DDR2-SDRAM DIMM 还必须:

- 支持 CAS 等待时间 4 (符合 DDR2/533 MHz 和 DDR2/667 MHz 标准)和 CAS 等待时间 5 (符 合 DDR2/667 MHz 和 DDR2/800 MHz 标准)
- 包含 JEDEC SPD 法定信息

此外,计算机应支持:

- 256Mbit、512Mbit 和 1Gbit 非 ECC 内存技术
- 单面或双面 DIMM
- 由 x8 和 x16 DDR 部件构成的 DIMM; 不支持由 x4 SDRAM 构成的 DIMM

注意 如果安装了不支持的 DIMM, 系统将不能启动。

# <span id="page-21-0"></span>在 **DIMM** 插槽中安装内存

主板上有四个 DIMM 插槽,每个通道两个插槽。这四个插槽分别标记为 XMM1、XMM2、XMM3 和 XMM4。插槽 XMM1 和 XMM2 在内存通道 A 中运行;插槽 XMM3 和 XMM4 在内存通道 B 中运行。

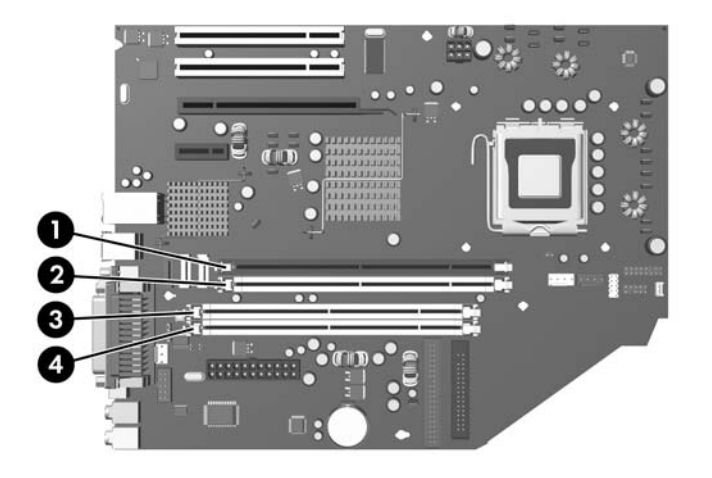

#### 图 **2-5** DIMM 插槽的位置

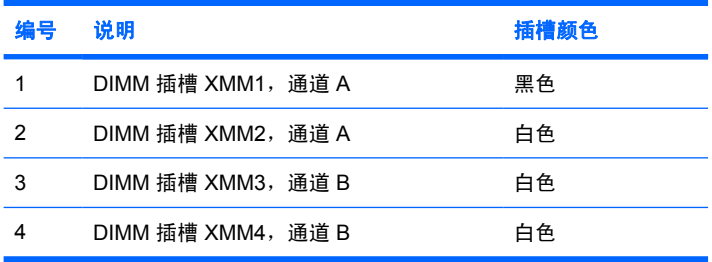

根据 DIMM 的安装方式,系统将自动按单通道模式、双通道模式或柔性模式运行。

- 如果仅在一个通道中的 DIMM 插槽中进行安装,则系统将在单通道模式下运行。
- 如果通道 A 中的 DIMM 的内存总容量与通道 B 中的 DIMM 的内存总容量相等, 则系统将在性能更 高的双通道模式下运行。不过,两个通道的技术和设备宽度可能不同。例如,如果通道 A 安装了两 个 256MB DIMM, 通道 B 安装了一个 512MB DIMM, 则系统将在双通道模式下运行。
- 如果通道 A 中的 DIMM 的内存总容量与通道 B 中的 DIMM 的内存总容量不相等,则系统将在柔性 模式下运行。在柔性模式下,安装了少量内存的通道表明内存总量分配给双通道,而其余数量的内 存分配给单通道。为获得最佳速度,应当对通道进行平衡,以便最大数量的内存在两个通道之间分 配。例如,如果您将一个 1GB DIMM、两个 512MB DIMM 和一个 256MB DIMM 安装在插槽中, 则一个通道应当安装 1GB DIMM 和 256MB DIMM,另外一个通道应当安装两个 512MB DIMM。 利用这种配置,2 GB 内存以双通道模式运行,256 MB 内存以单通道模式运行。
- 在任何模式下,最大运行速率均取决于系统中速率最低的 DIMM。

# <span id="page-22-0"></span>安装 **DIMM**

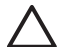

小心 在添加或卸下内存模块之前必须断开电源线。无论是否处于开机状态,只要将计算机连接 到有电的交流电源插座,内存模块始终会带电。在带电情况下添加或卸下内存模块可能会对内存 模块或主板造成不可修复的损坏。

卸下计算机机盖后,查看主板上 DIMM 插槽之间的 LED 指示灯。如果 LED 指示灯亮起,则表明 系统仍有电。先关闭计算机电源并拔下电源线,然后再继续操作。

内存模块插槽具有镀金接点。在升级内存时,请务必使用具有镀金接点的内存模块,以防止因不 相容的金属相互接触而造成的腐蚀和(或)氧化。

静电会损坏计算机或可选插卡的电子组件。在开始以下步骤之前,请确保先触摸接地的金属物体 以释放静电。有关详细信息,请参阅附录 D "[静电释放"](#page-54-0)。

取放内存模块时,请小心不要触及任何触点。否则,可能会损坏模块。

- **1.** 卸下/解除防止打开计算机机盖的所有安全保护装置。
- **2.** 从计算机中取出所有可移动介质,比如软盘或光盘。
- 3. 通过操作系统正常关闭计算机,然后关闭所有外接设备。
- **4.** 从电源插座中拔出电源线插头,并断开所有外接设备。

小心 无论是否处于开机状态,只要将系统连接到有电的交流电源插座,主板始终会带有电 压。必须断开电源线才能避免对计算机的内部组件造成损坏。

- **5.** 如果计算机放在底座上,请将计算机从底座上卸下。
- **6.** 卸下计算机机盖。

小心 卸下计算机机盖后,查看主板上 DIMM 插槽之间的 LED 指示灯。如果 LED 指示灯亮 起,则表明系统仍有电。先关闭计算机电源并拔下电源线,然后再继续操作。

**7.** 找到主板上的内存模块插槽。

/<u>|</u> 警告! 为了减少由灼热表面造成人身伤害的危险,请在内部系统组件散热后再去触摸。 **8.** 打开内存模块插槽的两个锁定器 (1),然后将内存模块插入插槽 (2)。

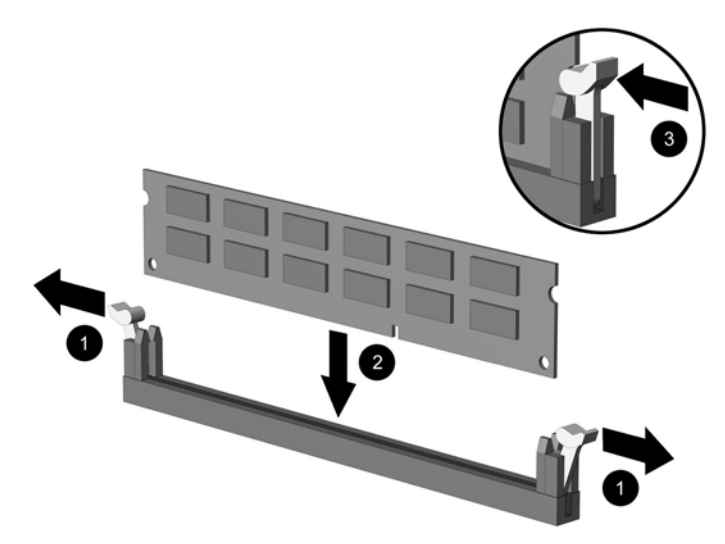

图 **2-6** 安装 DIMM

 $\mathbb{R}^2$ 注意 内存模块只能以一种方式安装。将模块上的凹槽与内存插槽上的卡舌对准。

一个 DIMM 必须占据黑色的 XMM1 插槽。

为了获得最佳性能,在插槽中进行安装时要使在通道 A 和通道 B 之间分配的内存容量尽可 能相等。有关详细信息,请参阅"在 DIMM [插槽中安装内存](#page-21-0)"。

- **9.** 将模块向下推入插槽,确保模块完全插入并正确就位。确保锁定器处于闭合位置 (3)。
- **10.** 重复第 8 步和第 9 步的操作,安装其它模块。
- **11.** 重新装上计算机机盖。
- **12.** 如果计算机原来放在底座上,请重新装上底座。
- **13.** 重新连接计算机电源线,然后打开计算机。
- **14.** 锁定所有在拆卸计算机机盖时解除的安全保护装置。

下次启动计算机时,计算机应自动识别附加的内存。

# <span id="page-24-0"></span>卸下或安装扩展卡

计算机配有两个标准低型 PCI 扩展槽,可容纳最长为 17.46 厘米 (6.875 英寸) 的扩展卡。计算机还配 有一个 PCI Express x1 扩展槽和一个 PCI Express x16 扩展槽。

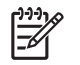

注意 除非安装了可选的竖板,否则 PCI 和 PCI Express 插槽仅支持低型插卡。可选的竖板支持 两个全高标准 PCI 插槽。如果安装了竖板,则无法使用 PCI Express x16 扩展槽。

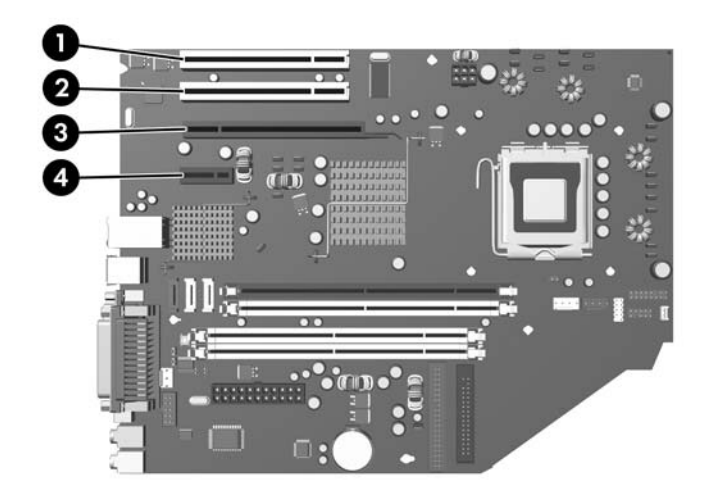

#### 图 **2-7** 扩展槽位置

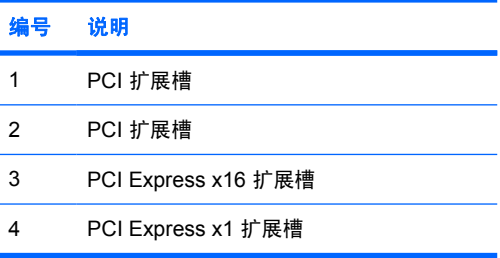

注意 您可以在 PCI Express x16 扩展槽中安装 PCI Express x1、x4、x8 或 x16 扩展卡。

要安装扩展卡,请执行以下操作:

- **1.** 卸下/解除防止打开计算机机盖的所有安全保护装置。
- **2.** 从计算机中取出所有可移动介质,比如软盘或光盘。
- 3. 通过操作系统正常关闭计算机,然后关闭所有外接设备。
- **4.** 从电源插座中拔出电源线插头,并断开所有外接设备。

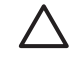

小心 无论是否处于开机状态,只要将系统连接到有电的交流电源插座,主板始终会带有电 压。必须断开电源线才能避免对计算机的内部组件造成损坏。

- <span id="page-25-0"></span>**5.** 如果计算机放在底座上,请将计算机从底座上卸下。
- **6.** 卸下计算机机盖。

小心 卸下计算机机盖后,查看主板上 DIMM 插槽之间的 LED 指示灯。如果 LED 指示灯亮 起,则表明系统仍有电。先关闭计算机电源并拔下电源线,然后再继续操作。

- **7.** 找到主板上适当的空闲扩展槽和计算机机箱背面相应的扩展槽。
- **8.** 将用于固定 PCI 插槽挡片的插槽挡片固定锁定器上的绿色卡舌提起并将锁定器转动到打开位置,以 松开插槽挡片固定锁定器。

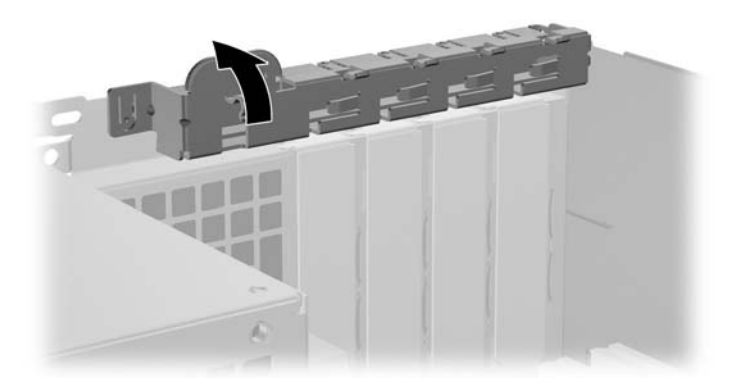

图 **2-8** 打开扩展槽固定器

8. 安装扩展卡之前, 请先卸下扩展槽挡片或现有的扩展卡。

 $\mathbb{R}$ 注意 在卸下已安装的扩展卡之前,请先断开与扩展卡连接的所有电缆。

**a.** 如果要在空闲插槽中安装扩展卡,请卸下机箱背面相应的扩展槽挡片。垂直向上拉扩展槽挡 片,然后将其从机箱内部拉出。

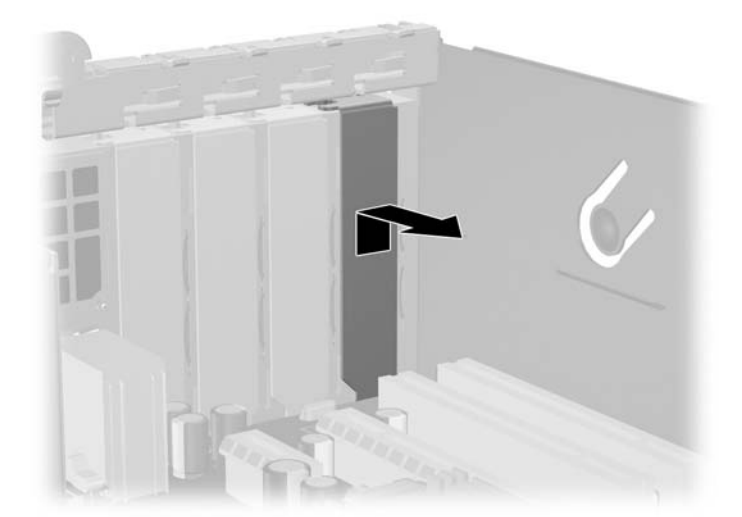

图 **2-9** 卸下扩展槽挡片

<span id="page-26-0"></span>**b.** 如果要卸下标准 PCI 卡,请抓住 PCI 卡的两端,然后小心地前后晃动,直到将连接器从插槽 中拉出。将扩展卡垂直向上从插槽中拉出,然后从机箱内向外拉,以将其从机箱框架中卸下。 确保不要让扩展卡刮到其它组件。

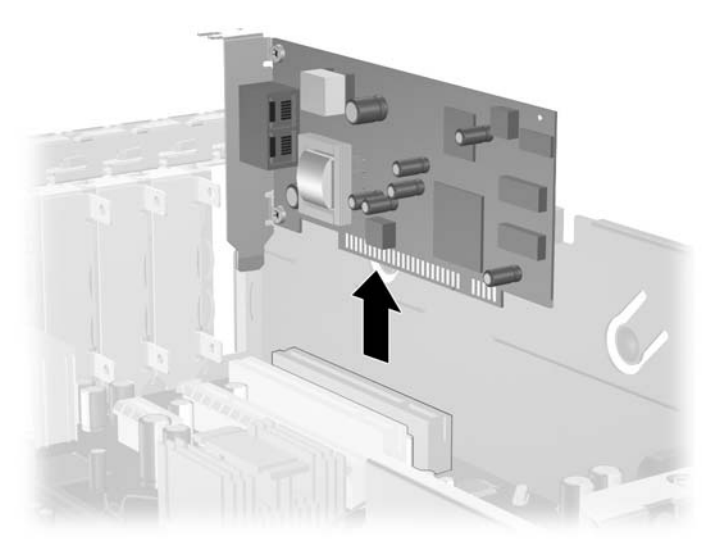

图 **2-10** 卸下标准 PCI 扩展卡

**c.** 如果要卸下 PCI Express x16 卡,请将扩展槽后面的固定臂从插卡上拉出,然后小心地前后晃 动插卡,直到连接器脱离插槽。将扩展卡垂直向上从插槽中拉出,然后从机箱内向外拉,以将 其从机箱框架中卸下。确保不要让扩展卡刮到其它组件。

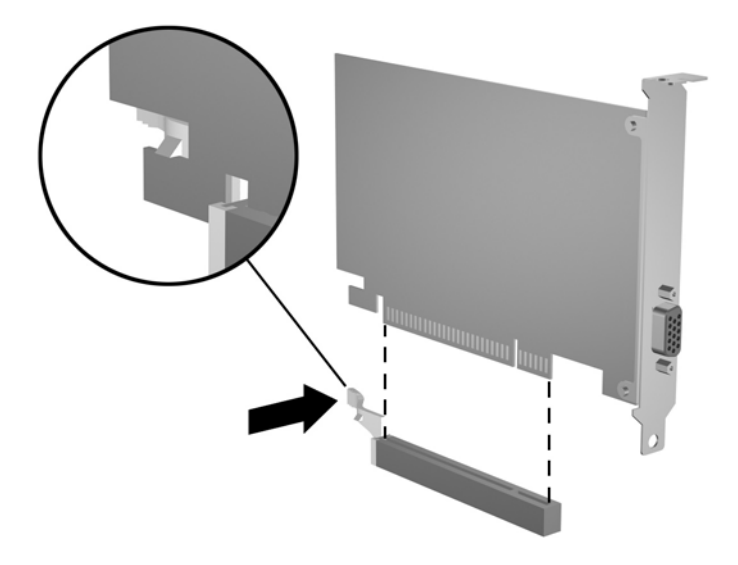

图 **2-11** 卸下 PCI Express x16 扩展卡

- **10.** 将卸下的插卡保存在防静电包装中。
- **11.** 如果不打算安装新的扩展卡,请安装扩展槽挡片以盖住空闲插槽。

<span id="page-27-0"></span>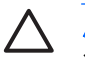

小心 卸下扩展卡后,必须安装新的扩展卡或扩展槽挡片,以确保内部组件在运行期间正常 冷却。

**12.** 要安装新的扩展卡,请在插槽挡片固定锁定器下滑动扩展卡,并将扩展卡向下按入主板上的插槽 中。

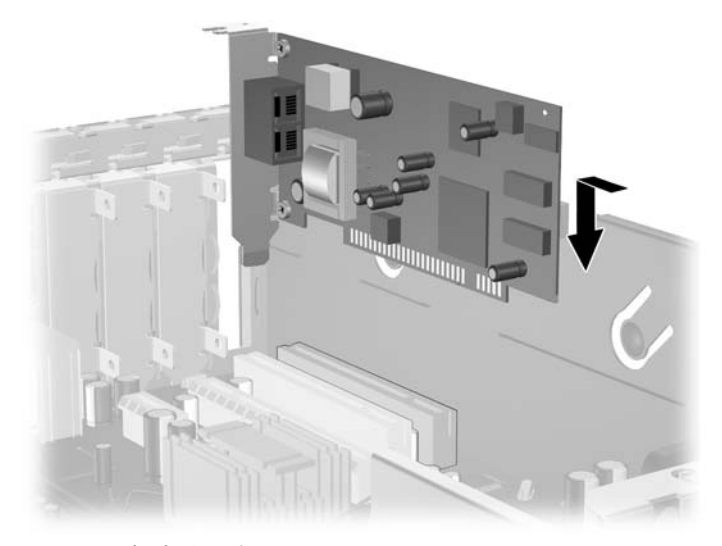

图 **2-12** 安装扩展卡

注意 安装扩展卡时,请用力按压扩展卡,以使整个连接器在扩展卡插槽中正确就位。 M

- **13.** 将插槽挡片固定锁定器转回到位,以固定扩展卡。
- 14. 如果需要,将外部电缆连接到已安装的卡上。如果需要,将内部电缆连接到主板上。
- **15.** 重新装上计算机机盖。
- **16.** 如果计算机原来放在底座上,请重新装上底座。
- **17.** 重新连接计算机电源线,然后打开计算机。
- **18.** 锁定所有在拆卸计算机机盖时解除的安全保护装置。
- **19.** 如果需要,请重新配置计算机。有关使用计算机设置实用程序的说明,请参阅《说明文档和诊断程 序》 CD 中的《计算机设置 *(F10)* 实用程序指南》。

<span id="page-28-0"></span>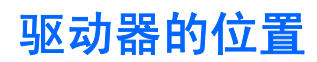

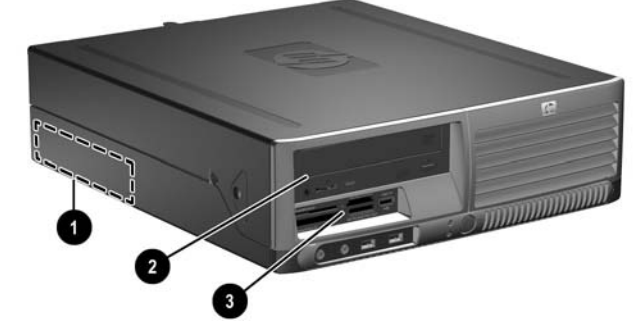

图 **2-13** 驱动器的位置

- 1 3.5 英寸内置硬盘驱动器托架
- 2 用于安装可选驱动器的 5.25 英寸外接驱动器托架(所示为光驱)
- 3 用于安装可选驱动器的 3.5 英寸外接驱动器托架(所示为介质卡阅读器)1
- <sup>1</sup> 如果在计算机的 3.5 英寸驱动器托架中安装了 1.44MB 软盘驱动器,则计算机被 配置为装有软盘驱动器面板(部件号为 360189-001)。如果计算机安装了介质卡 阅读器或 3.5 英寸驱动器而不是软盘驱动器或硬盘驱动器,则它被配置为装有可 选的设备驱动器面板(部件号为 358796-001)。如果 3.5 英寸驱动器托架空置或 装有一个硬盘驱动器, 则计算机中将会安装空闲挡板(部件号为 358797-001)。

要查看计算机中安装的存储设备的类型、大小和容量,请运行计算机设置实用程序。有关详细信息,请 参阅《说明文档和诊断程序》 CD 中的《计算机设置 *(F10)* 实用程序指南》。

# <span id="page-29-0"></span>安装和卸下驱动器

安装附加驱动器时,请遵循以下准则:

- 主串行 ATA (SATA) 硬盘驱动器必须连接到主板上标有 SATA0 的深蓝色主 SATA 控制器。
- 将一个 SATA 光驱连接到主板上标有 SATA1 的白色 SATA 连接器。
- 按连接器的编号顺序将第二个 SATA 硬盘驱动器连接到主板中的下一个可用(空置的)SATA 连接 器。
- 始终在浅蓝色 SATA2 连接器之前安装深蓝色 SATA0 和白色 SATA1 连接器。
- 将软盘驱动器连接到标有 FLOPPY P10 的连接器。
- 系统不支持并行 ATA (PATA) 光驱或 PATA 硬盘驱动器。
- 必须安装导向螺钉以确保驱动器在驱动器框架中正确排列并锁定到位。HP 提供了额外的导向螺钉 (四个 6-32 标准螺钉和四个 M3 公制螺钉),这些螺钉被安装在计算机机箱正面、计算机机盖下 面。硬盘驱动器使用 6-32 标准螺钉。所有其它驱动器都使用 M3 公制螺钉。HP 提供的公制螺钉与 标准螺钉分别为黑色和银色。

小心 为了防止丢失所做的工作以及损坏计算机或驱动器,请注意以下事项:

如果要安装或卸下驱动器,请正常关闭操作系统,然后关闭计算机,拔下电源线插头。卸下计算 机机盖后,查看主板上 DIMM 插槽之间的 LED 指示灯。如果 LED 指示灯亮起,则表明系统仍有 电。先关闭计算机电源并拔下电源线,然后再继续操作。

在取放驱动器之前,请务必先释放静电。取放驱动器时,避免触及连接器。有关防止静电损坏的 详细信息, 请参阅附录 D ["静电释放"](#page-54-0)。

驱动器应轻拿轻放,切勿跌落。

插装驱动器时,切勿用力过猛。

不要让硬盘驱动器接触到液体,也不要将其放置在温度过高或过低的环境中或具有磁场的产品 (例如显示器或扬声器)附近。

如果必须邮寄驱动器,请将驱动器放置在有泡沫衬垫的邮包或其它保护性包装箱中,并且在包装 箱上贴"易碎物品:小心轻放"标签。

## <span id="page-30-0"></span>卸下光驱

小心 在从计算机上卸下驱动器之前,应从驱动器中取出所有可移动介质。

₩ 注意 光驱可以是 CD-ROM、CD-R/RW、DVD-ROM、DVD+R/RW 或 CD-RW/DVD 组合驱动 器。

要卸下光驱,请执行以下操作:

- **1.** 卸下/解除防止打开计算机机盖的所有安全保护装置。
- **2.** 从计算机中取出所有可移动介质,比如软盘或光盘。
- 3. 通过操作系统正常关闭计算机,然后关闭所有外接设备。
- **4.** 从电源插座中拔出电源线插头,并断开所有外接设备。

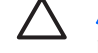

小心 无论是否处于开机状态,只要将系统连接到有电的交流电源插座,主板始终会带有电 压。必须断开电源线才能避免对计算机的内部组件造成损坏。

- **5.** 如果计算机放在底座上,请将计算机从底座上卸下。
- **6.** 卸下计算机机盖。

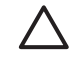

小心 卸下计算机机盖后,查看主板上 DIMM 插槽之间的 LED 指示灯。如果 LED 指示灯亮 起,则表明系统仍有电。先关闭计算机电源并拔下电源线,然后再继续操作。

**7.** 将驱动器框架转动到垂直位置。

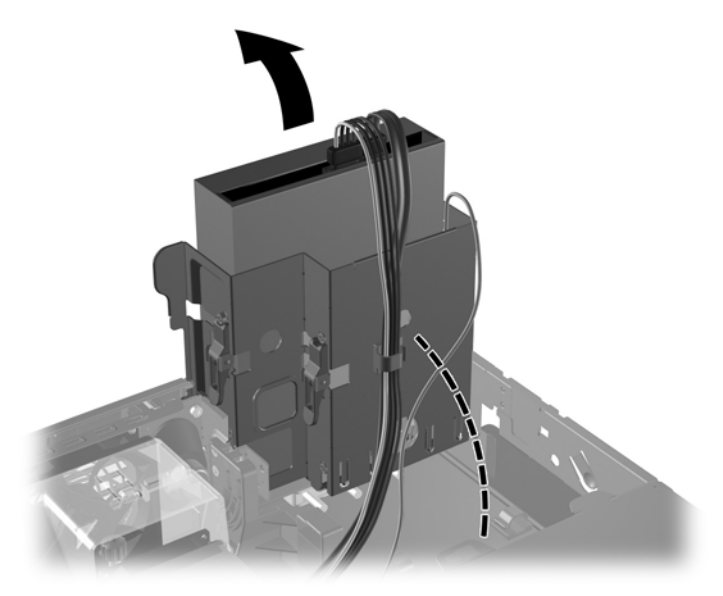

图 **2-14** 向上转动驱动器框架

**8.** 将电源电缆 (1) 和数据电缆 (2) 从光驱背面断开。

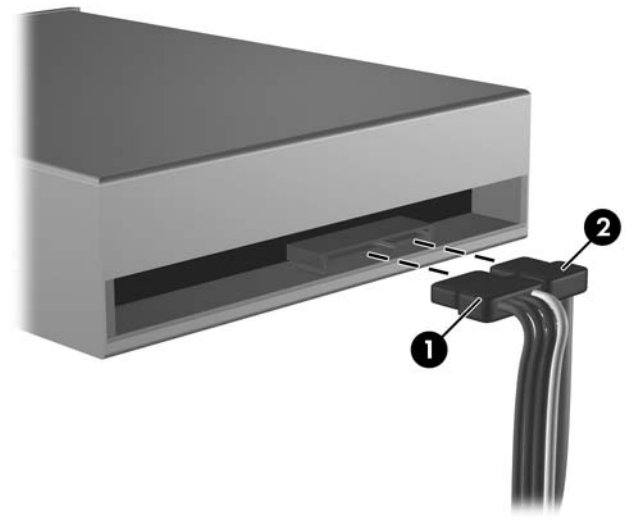

图 **2-15** 断开电源电缆和数据电缆

**9.** 将驱动器框架向下转动到其正常位置。

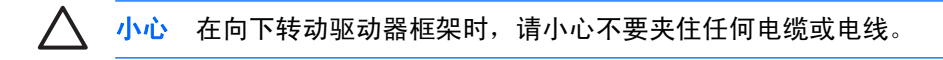

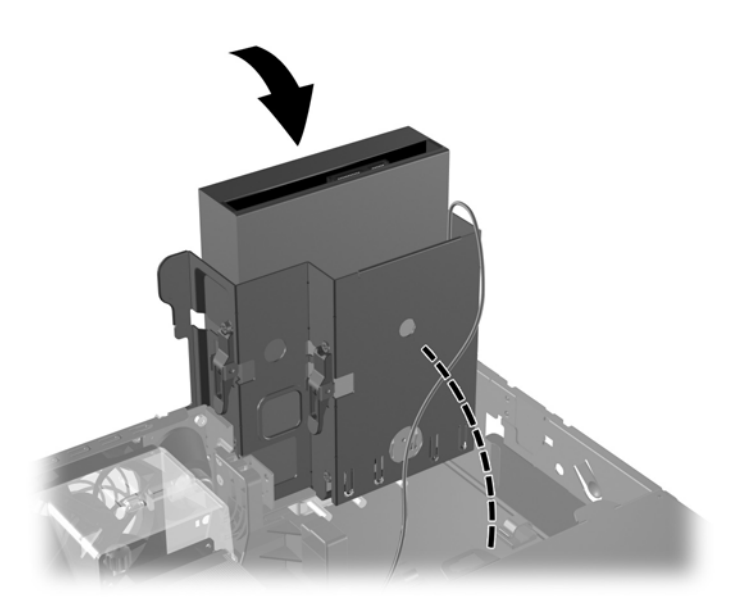

图 **2-16** 向下转动驱动器框架

<span id="page-32-0"></span>**10.** 请按下位于驱动器侧面的绿色驱动器固定器锁定器 (1),以使驱动器脱离驱动器框架。在按下驱动 器固定器锁定器时,向前滑动驱动器并将其向上提起,以将其提出驱动器框架 (2)。

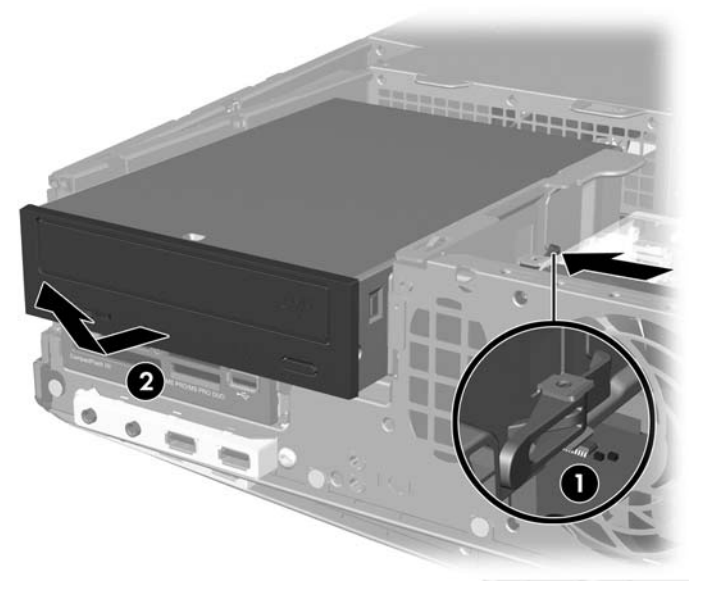

图 **2-17** 卸下光驱

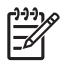

<mark>注意</mark> 要重新装上光驱,请执行与卸下操作相反的步骤。在重新装上驱动器时,将旧驱动器上的 四个导向螺钉装到新驱动器上。

## 在 **5.25** 英寸驱动器托架中安装可选驱动器

要安装可选 5.25 英寸光驱,请执行以下操作:

- **1.** 卸下/解除防止打开计算机机盖的所有安全保护装置。
- **2.** 从计算机中取出所有可移动介质,比如软盘或光盘。
- 3. 通过操作系统正常关闭计算机,然后关闭所有外接设备。
- **4.** 从电源插座中拔出电源线插头,并断开所有外接设备。

小心 无论是否处于开机状态,只要将系统连接到有电的交流电源插座,主板始终会带有电 压。必须断开电源线才能避免对计算机的内部组件造成损坏。

- **5.** 如果计算机放在底座上,请将计算机从底座上卸下。
- **6.** 卸下计算机机盖。

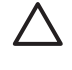

小心 卸下计算机机盖后,查看主板上 DIMM 插槽之间的 LED 指示灯。如果 LED 指示灯亮 起,则表明系统仍有电。先关闭计算机电源并拔下电源线,然后再继续操作。

**7.** 在驱动器两侧较低的螺孔中安装两个 M3 公制导向螺钉。HP 提供了四个额外的 M3 公制导向螺 钉,这些螺钉位于机箱正面、计算机机盖下面。M3 公制导向螺钉是黑色的。

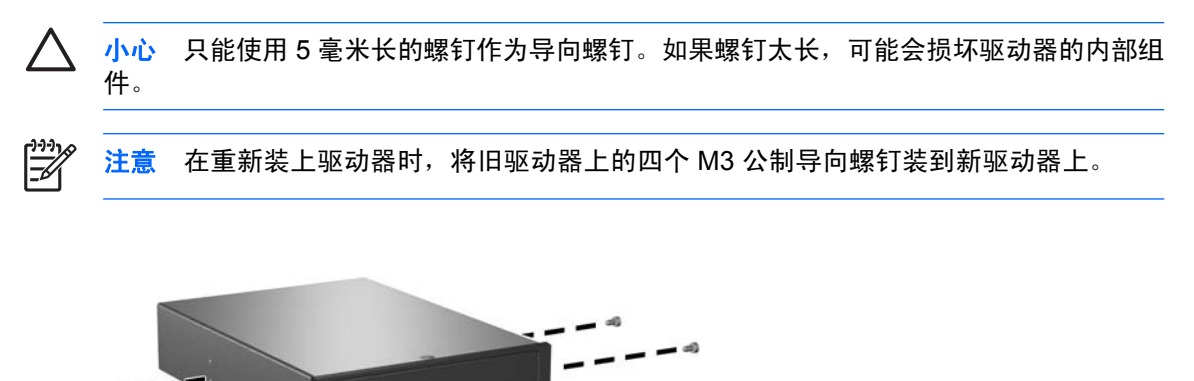

图 **2-18** 在光驱中安装导向螺钉

**8.** 将驱动器上的导向螺钉放入驱动器托架的 J 形插槽中 (1)。然后,将驱动器向计算机的背面滑动 (2),直到其锁定到位。

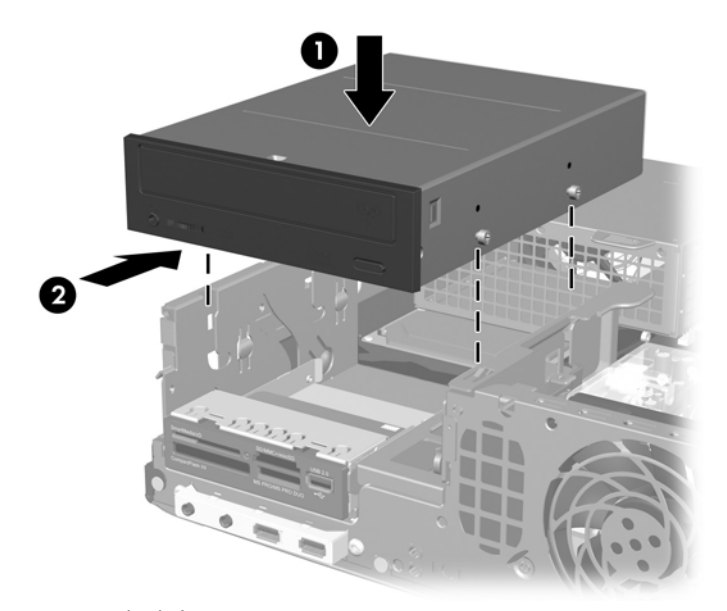

图 **2-19** 安装光驱

**9.** 将驱动器框架转动到垂直位置。

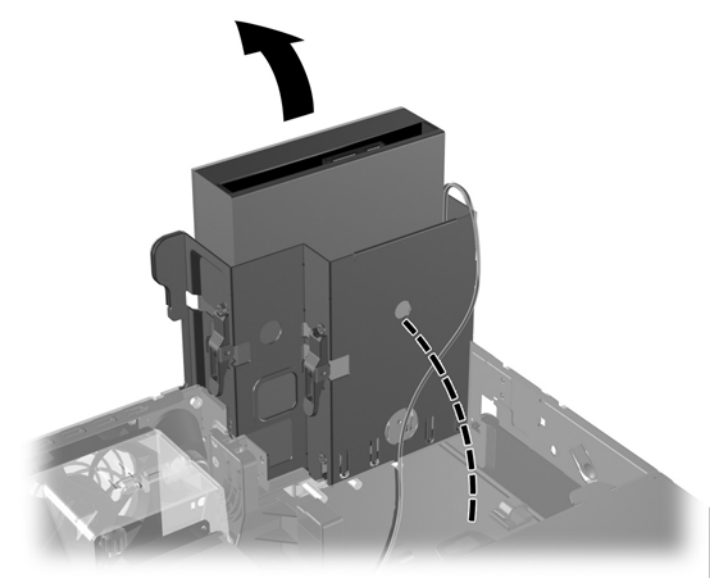

图 **2-20** 向上转动驱动器框架

- **10.** 将 SATA 数据电缆连接到主板上标有 SATA1 的白色连接器。
- **11.** 将数据电缆穿过电缆导槽。

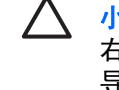

小心 有两个电缆导槽保护数据电缆在提起或放下不被驱动器框架夹住。一个在驱动器框架 右边的离合座上。另一个位于驱动器框架的底部。确保数据电缆在连接到光驱之前穿过这些 导槽。

**12.** 将电源电缆 (1) 和数据电缆 (2) 连接到光驱背面。

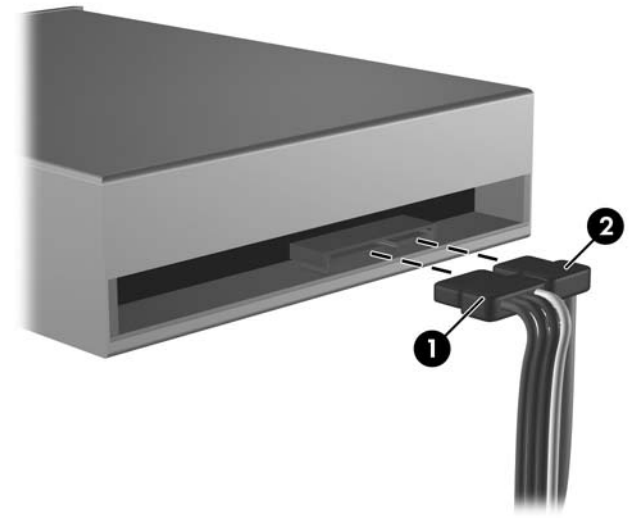

图 **2-21** 连接电源电缆和数据电缆

<span id="page-35-0"></span>**13.** 将驱动器框架向下转动到其正常位置。

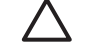

小心 在向下转动驱动器框架时,请小心不要夹住任何电缆或电线。

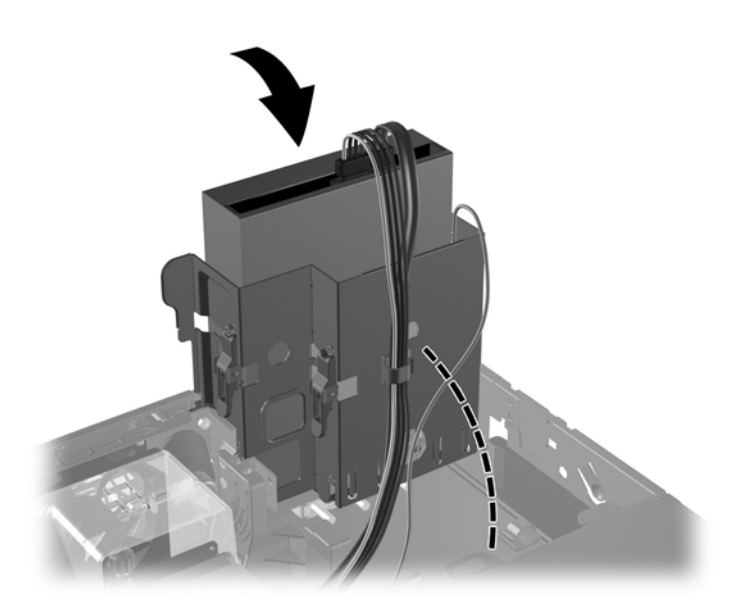

图 **2-22** 向下转动驱动器框架

- **14.** 重新装上计算机机盖。
- **15.** 如果计算机原来放在底座上,请重新装上底座。
- **16.** 重新连接计算机电源线,然后打开计算机。
- **17.** 锁定所有在拆卸计算机机盖时解除的安全保护装置。

系统将自动识别该驱动器并重新配置计算机。

# 卸下外接 **3.5** 英寸驱动器

小心 在从计算机上卸下驱动器之前,应从驱动器中取出所有可移动介质。

न्थि 注意 3.5 英寸驱动器托架可以承装软盘驱动器或介质卡阅读器。

3.5 英寸驱动器位于光驱的下方。必须先卸下光驱,然后才能卸下外接 3.5 英寸驱动器。

1. 按照上一节 "<u>卸下光驱</u>"中的步骤卸下光驱, 然后卸下 3.5 英寸驱动器。

小心 确保关闭计算机,并从电源插座上拔下电源线。卸下计算机机盖后,查看主板上 DIMM 插槽之间的 LED 指示灯。如果 LED 指示灯亮起, 则表明系统仍有电。先关闭计算机 电源并拔下电源线,然后再继续操作。

- **2.** 按下图所示断开驱动器电缆。
	- **a.** 如果要卸下软盘驱动器,请从该驱动器的背面断开数据电缆 (1) 和电源电缆 (2)。

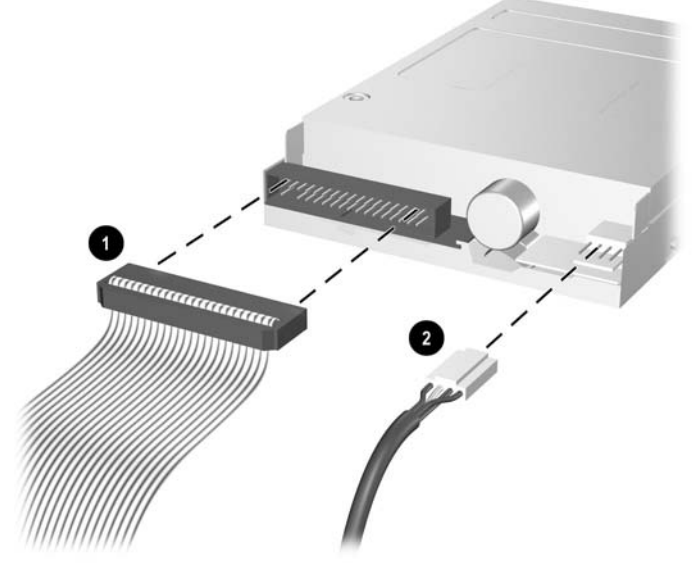

图 **2-23** 拔下软盘驱动器电缆

**b.** 如果要卸下介质卡阅读器,请从 PCI 卡断开 USB 电缆连接。

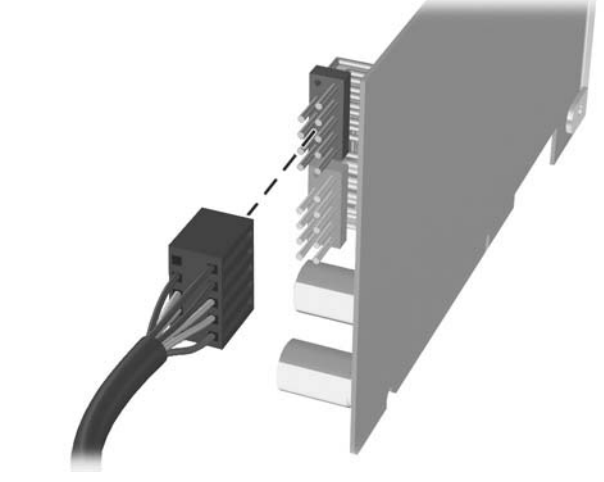

图 **2-24** 断开介质卡阅读器电缆

**3.** 按下位于驱动器侧面的绿色驱动器固定锁定器 (1),以使驱动器脱离驱动器框架,并将驱动器向前 滑动大约 6 毫米(1/4 英寸)(2)。

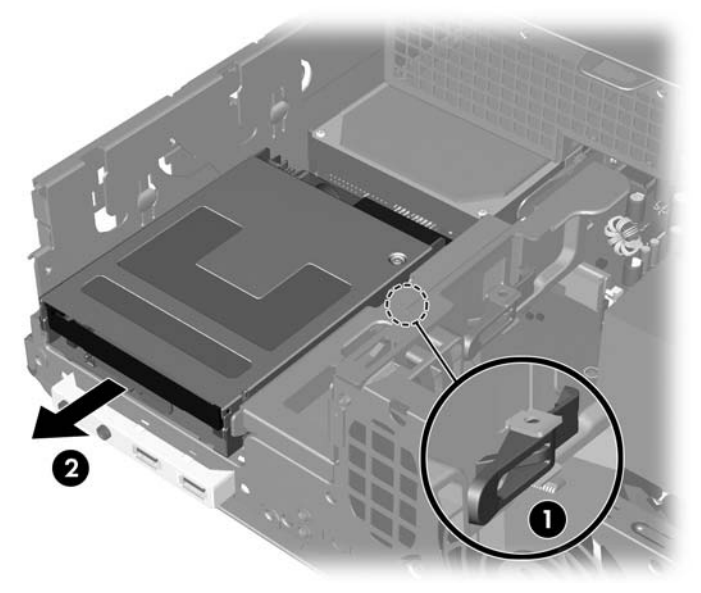

图 **2-25** 打开 3.5 英寸驱动器(所示为软盘驱动器)

**4.** 向上提起驱动器的背面,以便使背面的导向螺钉与驱动器框架的顶部保持一定距离 (1)。随着驱动 器的提起,它将自动向前滑动,直到脱离驱动器框架 (2)。

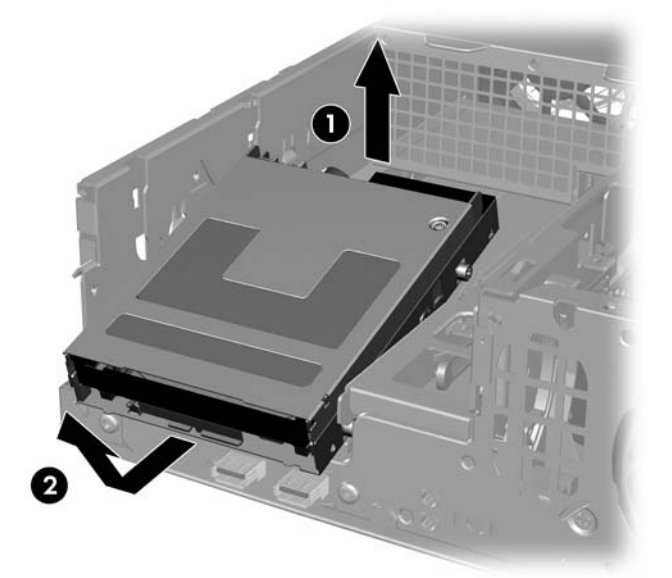

图 **2-26** 卸下 3.5 英寸驱动器(所示为软盘驱动器)

 $\mathbb{R}$ 注意 要重新装上 3.5 英寸驱动器, 请按照与卸下步骤相反的顺序进行操作, 确保先将正面的导 向螺钉滑入框架中,然后向下转动驱动器的背面,并向后滑动,直到其锁定到位。

在重新装上 3.5 英寸驱动器时,将旧驱动器上的四个导向螺钉装到新驱动器上。

## <span id="page-38-0"></span>将驱动器装入 **3.5** 英寸外接驱动器托架

计算机正面的 3.5 英寸外接驱动器托架可能被配置为装有介质卡阅读器或软盘驱动器,也可能为空闲的 驱动器托架,这取决于计算机的配置。遮盖驱动器托架的面板的类型因计算机原始配置的不同而异。

如果计算机未配置为装有 3.5 英寸驱动器, 则可以将介质卡阅读器、软盘驱动器或硬盘驱动器安装在驱 动器托架中。

3.5 英寸驱动器托架位于光驱的下方。要将驱动器安装到 3.5 英寸托架中,请执行以下操作:

- $\mathbb{R}$ 注意 安装导向螺钉,以确保驱动器在驱动器框架中正确排列并锁定到位。HP 提供了额外的导 向螺钉(四个 6-32 标准螺钉和四个 M3 公制螺钉),这些螺钉被安装在计算机机箱正面、计算 机机盖下面。硬盘驱动器使用 6-32 标准螺钉。所有其它驱动器都使用 M3 公制螺钉。HP 提供 的 M3 公制螺钉和 6-32 标准螺钉分别为黑色和银色。
- 1. 按照"<u>卸下光驱</u>"一节中所述的步骤卸下光驱,然后 3.5 英寸驱动器托架进行操作。

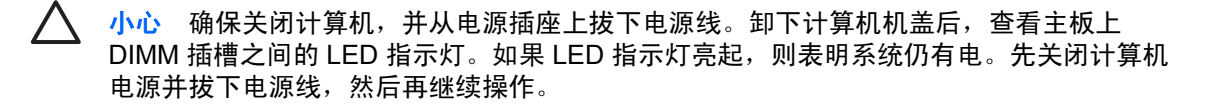

**2.** 将驱动器与驱动器框架上方的背面导向螺钉保持一定的角度,然后将驱动器向后滑动,以便使正面 导向螺钉滑入驱动器托架上的 J 形插槽中。

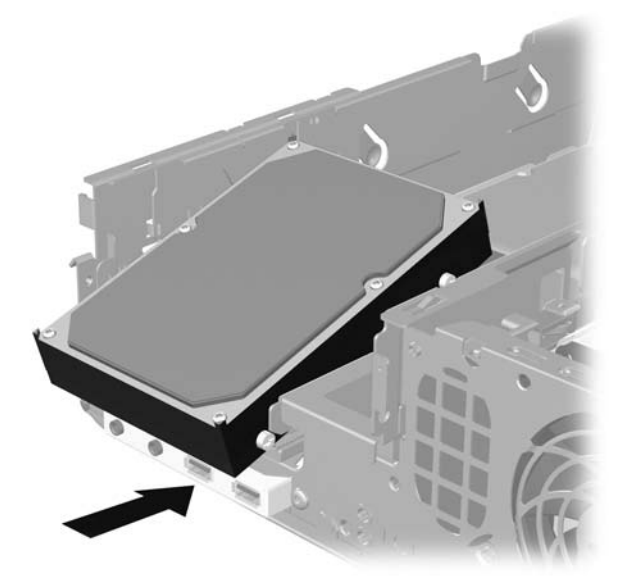

图 **2-27** 将驱动器装入 3.5 英寸驱动器托架(所示为硬盘驱动器)

3. 将背面的导向螺钉对准驱动器框架上的背面 J 形插槽, 并向下按驱动器的背面 (1), 然后将驱动器 向后滑动,直到锁定到位 (2)。

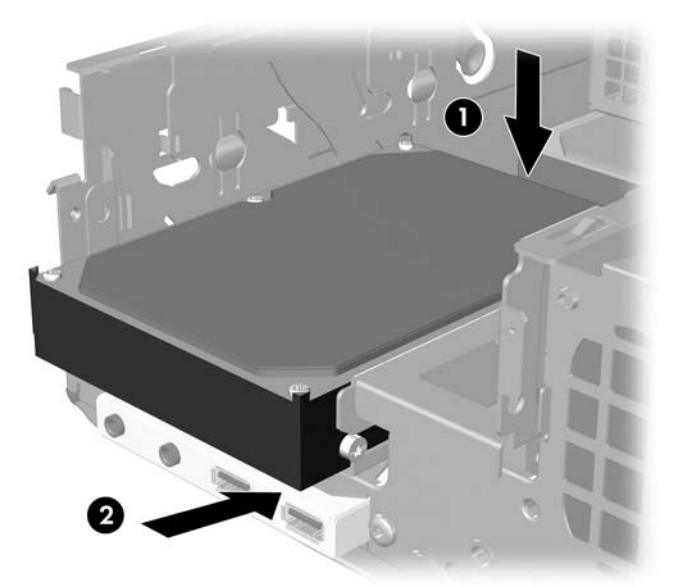

图 **2-28** 将驱动器装入 3.5 英寸驱动器托架(所示为硬盘驱动器)

- **4.** 连接正确的驱动器电缆:
	- **a.** 如果要安装软盘驱动器,请将电源和数据电缆连接到驱动器背面,并将数据电缆的另一端连接 到主板上标有 FLOPPY P10 的连接器。
	- **b.** 如果要安装第二个硬盘驱动器,请将电源和数据电缆连接到驱动器背面,然后按照连接器的编 号顺序将数据电缆的另一端连接到主板中的下一个可用(空置的)SATA 连接器。
	- **c.** 如果要安装介质卡阅读器,请安装介质卡阅读器附带的 PCI 卡,然后将介质卡阅读器的 USB 电缆连接到 PCI 卡上的 USB 连接器。
- **5.** 重新安装光驱。

**6.** 卸下驱动器面板,方法是向内按驱动器面板左右两侧和底部上的所有卡舌 (1),然后将驱动器面板 推出较大的前面板 (2)。

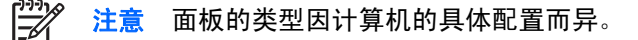

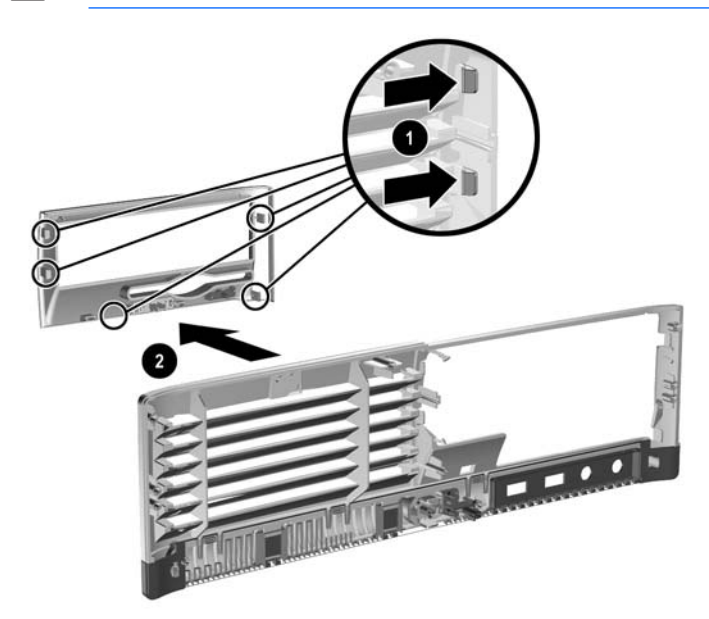

图 **2-29** 卸下驱动器面板(所示为软盘驱动器面板)

**7.** 将相应的面板推入到位以重新装上卸下的驱动器面板。

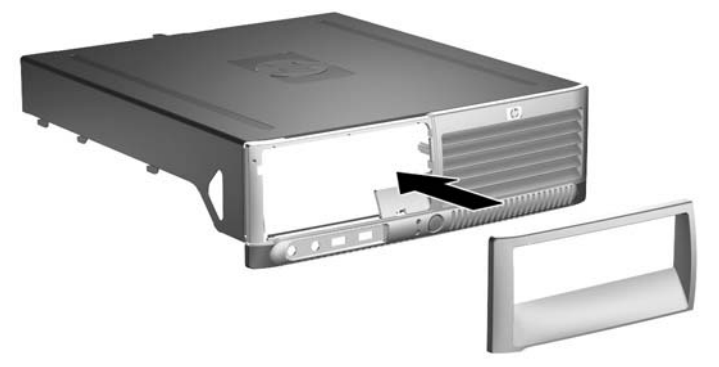

图 **2-30** 安装驱动器面板(所示为用于硬盘驱动器的空闲挡板)

- $\mathbb{R}^2$ **注意** 所需面板的类型取决于所要安装的驱动器的类型。如果要安装软盘驱动器,则必须安 装软盘驱动器面板(部件号为 360189-001)。如果要安装硬盘驱动器,则必须安装空闲挡 板(部件号为 358797-001)。如果要安装软盘驱动器和硬盘驱动器以外的 3.5 英寸驱动器 (比如介质卡阅读器), 则必须安装 3.5 英寸可选设备驱动器面板(部件号为 358796-001)。在重新配置计算机时,请与 HP 授权经销商或服务供应商联系以订购相应 的面板。
- **8.** 重新装上计算机机盖。
- **9.** 如果计算机原来放在底座上,请重新装上底座。
- **10.** 重新连接计算机电源线,然后打开计算机。
- **11.** 锁定所有在拆卸计算机机盖时解除的安全保护装置。

# <span id="page-41-0"></span>卸下和重新装上主 **3.5** 英寸内置 **SATA** 硬盘驱动器

 $\mathbb{R}$ 注意 系统不支持并行 ATA (PATA) 硬盘驱动器。

> 在卸下旧硬盘驱动器之前,务必先对其中的数据进行备份,以便将数据移到新硬盘驱动器中。此 外,如果您要更换主硬盘驱动器,确保您使用在最初安装计算机时创建的 《*Restore Plus!*》 CD 集来恢复操作系统、软件驱动程序和计算机预装的所有软件应用程序。如果您没有该 CD 集, 则立即进行创建。有关详细信息,请参阅 Windows 的 **Start**(开始)菜单中的 《*HP Backup and Recovery Manager User Guide*》(HP 备份和恢复管理器用户指南)。您最好将该指南打印 出来以便参考。

预安装的 3.5 英寸硬盘驱动器位于电源下方。要卸下并重新安装硬盘驱动器,请执行以下操作:

- **1.** 卸下/解除防止打开计算机机盖的所有安全保护装置。
- **2.** 从计算机中取出所有可移动介质,比如软盘或光盘。
- 3. 通过操作系统正常关闭计算机,然后关闭所有外接设备。
- **4.** 从电源插座中拔出电源线插头,并断开所有外接设备。

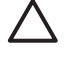

小心 无论是否处于开机状态,只要将系统连接到有电的交流电源插座,主板始终会带有电 压。必须断开电源线才能避免对计算机的内部组件造成损坏。

- **5.** 如果计算机放在底座上,请将计算机从底座上卸下。
- **6.** 卸下计算机机盖。

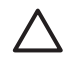

小心 卸下计算机机盖后,查看主板上 DIMM 插槽之间的 LED 指示灯。如果 LED 指示灯亮 起,则表明系统仍有电。先关闭计算机电源并拔下电源线,然后再继续操作。

**7.** 将用于外接驱动器的驱动器框架转动到垂直位置。

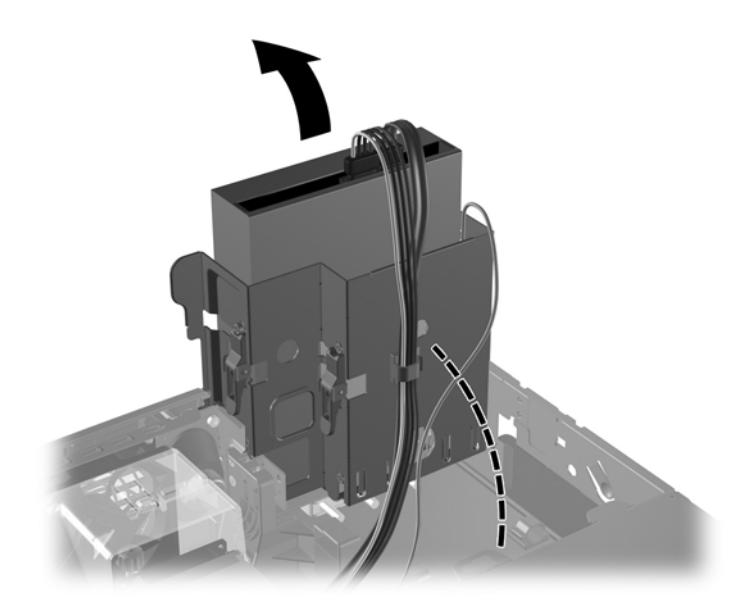

图 **2-31** 向上转动驱动器框架

**8.** 卸下将后机箱面固定到电源的安全保护夹片(如果已安装)。

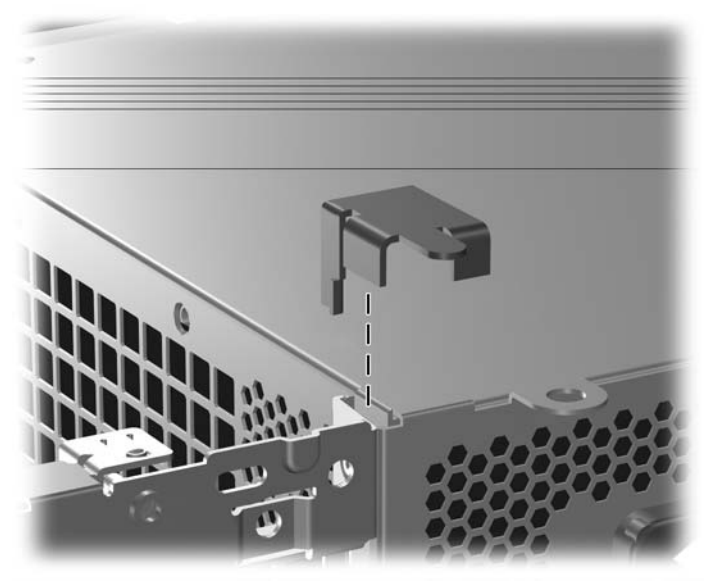

图 **2-32** 卸下安全保护夹片

**9.** 将电源框架转动到垂直位置。硬盘驱动器位于电源框架的下方。

小心 如果计算机的智能机盖锁安装在驱动器框架旁边,则在提起电源时小心将所有电缆放 在智能机盖锁装置周围,避免损坏电缆和机盖锁。

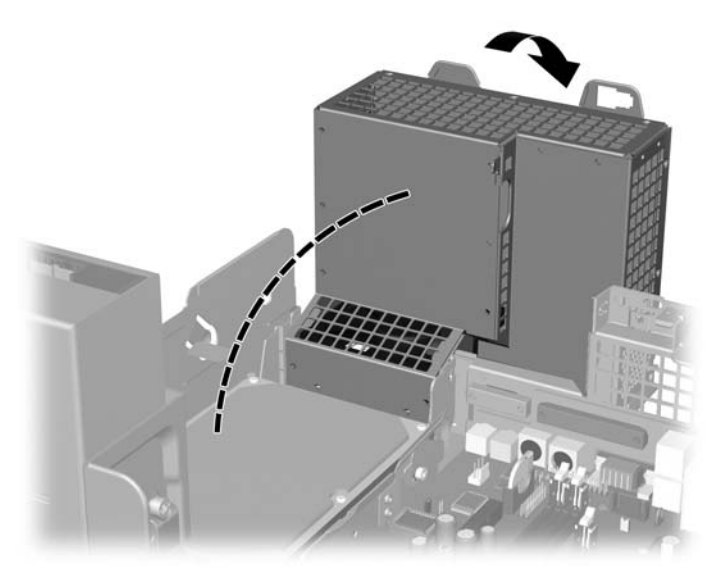

图 **2-33** 抬起电源框架

**10.** 断开硬盘驱动器背面的电源电缆 (1) 和数据电缆 (2)。

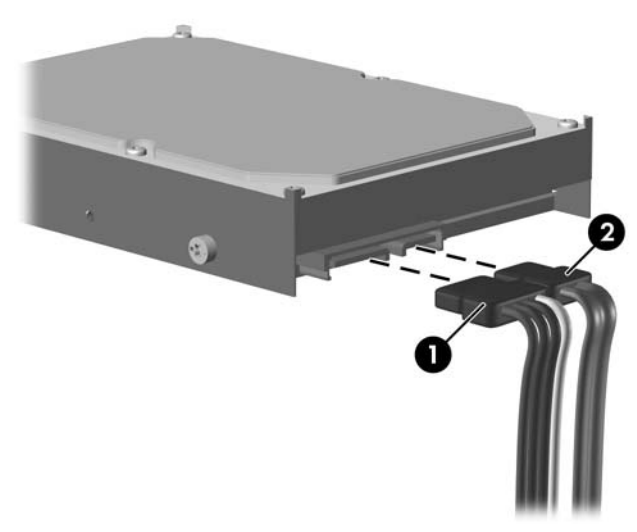

图 **2-34** 断开硬盘驱动器电源电缆和数据电缆

11. 将锁定驱动器的绿色卡舌拉离驱动器 (1), 将硬盘驱动器向计算机的前方滑动直到滑不动为止, 然 后将驱动器向上提起,将其提出托架 (2)。

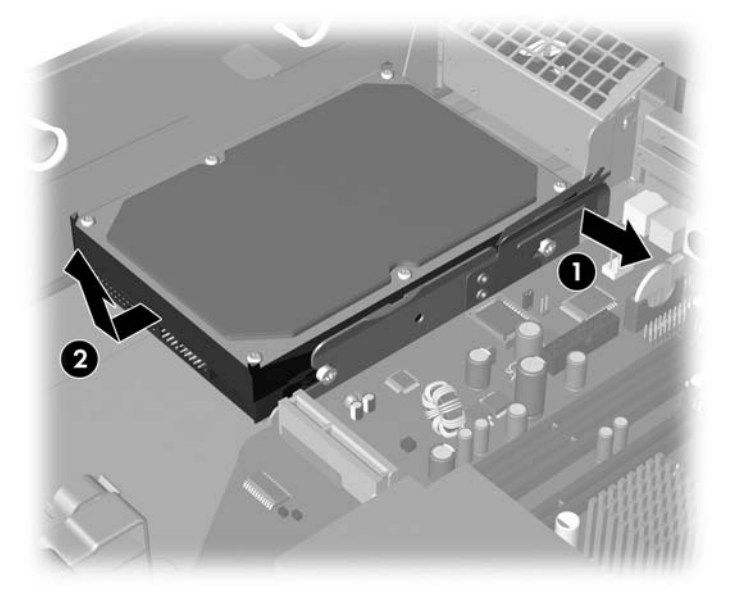

图 **2-35** 卸下硬盘驱动器

**12.** 要安装硬盘驱动器,请按相反顺序执行上述步骤。

<span id="page-44-0"></span>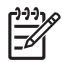

注意 更换主硬盘驱动器时,确保将 SATA 电缆穿过位于机箱框架底部、驱动器框架右边的离合 底座上的开口。

如果系统中只有一个 SATA 硬盘驱动器,则必须将数据电缆连接到主板上标有 SATA0 的深蓝色 连接器,以避免出现硬盘驱动器性能问题。如果您添加第二个硬盘驱动器,请按照连接器的编号 顺序将数据电缆的另一端连接到主板上的下一个可用(空置的)SATA 连接器。

在重新安装硬盘驱动器时,将旧驱动器上的四个螺钉装到新驱动器上。这些螺钉取代了驱动器导 轨。您需要使用六角 T-15 螺丝刀来卸下和重新安装导向螺钉。HP 提供了四个额外的 6-32 标准 导向螺钉,这些螺钉位于机箱正面、计算机机盖下面。6-32 标准导向螺钉是银色的。

如果更换了主硬盘驱动器,请使用您在最初安装计算机时创建的 《*Restore Plus!*》 CD 集来恢复 操作系统、软件驱动程序和计算机预装的所有软件应用程序。恢复过程结束后,请重新安装在更 换硬盘驱动器之前备份的所有个人文件。

# <span id="page-46-0"></span>**A** 规格

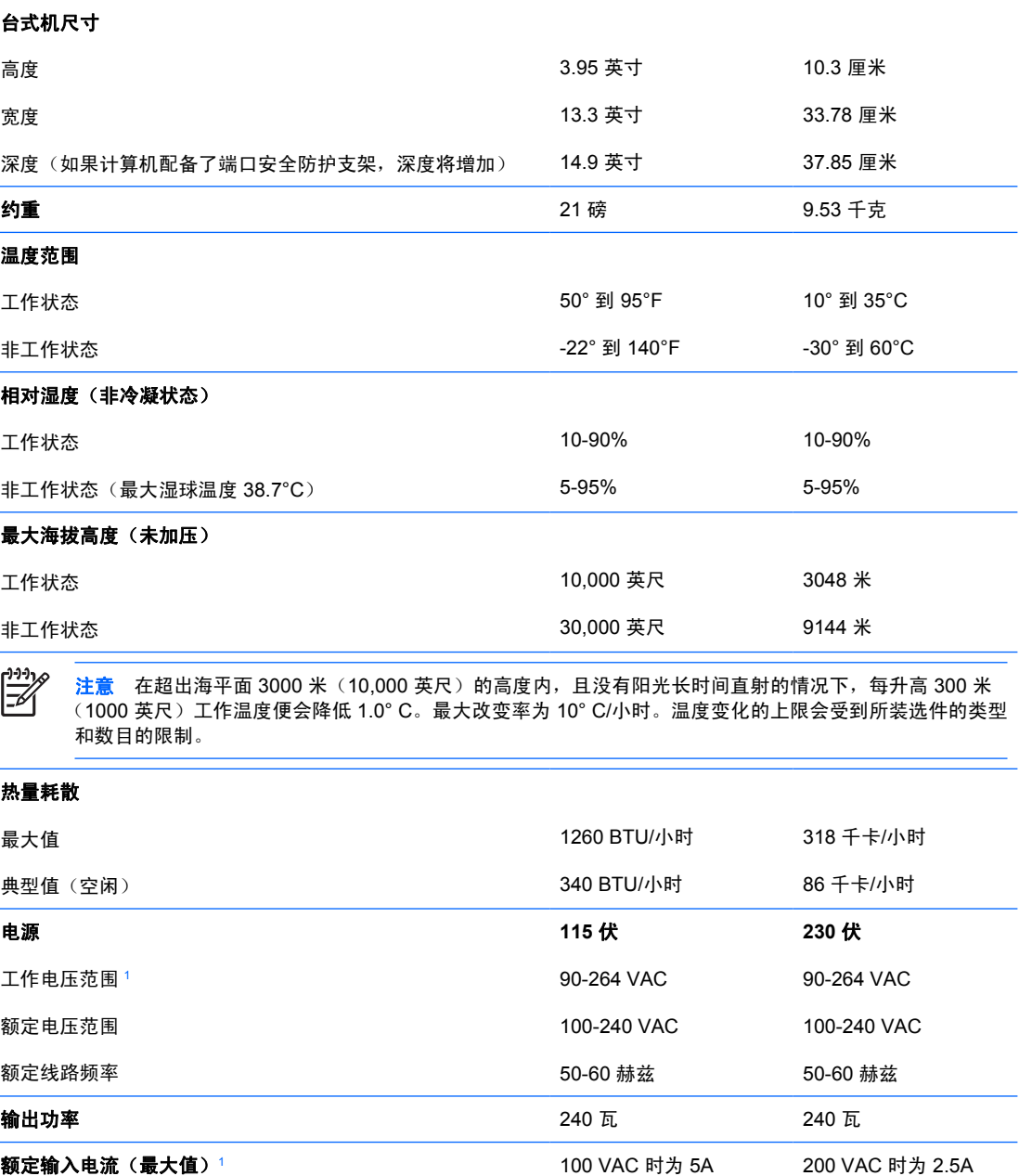

\_<br>1 此系统使用有源功率因数校正的电源。这样一来,在欧盟各个国家/地区中使用本系统时就可以符合 CE 标志的要 求。有源功率因数校正的电源的另一优势是无需使用输入电压范围选择开关。

# <span id="page-48-0"></span>**B** 更换电池

计算机附带的电池可向实时时钟供电。更换电池时,请使用与计算机上原来安装的电池类型相同的电 池。计算机上附带了一个 3 伏锂币电池。

/N 警告! 计算机内装有内置的二氧化锂锰电池。如果该电池使用不当,可能会引起火灾和灼伤。 为减少人身伤害的危险,请注意以下事项:

请勿尝试给电池重新充电。

请勿将电池暴露在温度高于 60°C (140ºF) 的环境中。

请勿拆卸、碾压、刺穿电池、使电池外部触点短路,或将其投入火中或水中。

只能使用专供本产品使用的 HP 备件来更换电池。

小心 更换电池前,请务必备份计算机的 CMOS 设置。取出或更换计算机中的电池时,CMOS 设置将被清除。有关备份 CMOS 设置的信息,请参阅*《说明文档和诊断程序》C*D 中的*《计算* 机设置 *(F10)* 实用程序指南》。

静电可能会损坏计算机或可选设备的电子组件。在开始以下步骤之前,请确保先触摸接地的金属 物体以释放静电。

注意 将计算机连到墙上有电的交流电源插座上,可以延长锂电池的使用时间。只有当计算机没 |ૐ 有连通交流电源时,才会使用锂电池。

HP 鼓励用户回收旧电子硬件、HP 原装打印墨盒以及充电电池。有关回收计划的详细信息,请访 问 <http://www.hp.com/recycle>。

- **1.** 卸下/解除防止打开计算机机盖的所有安全保护装置。
- **2.** 从计算机中取出所有可移动介质,比如软盘或光盘。
- 3. 通过操作系统正常关闭计算机,然后关闭所有外接设备。
- **4.** 从电源插座中拔出电源线插头,并断开所有外接设备。

小心 无论是否处于开机状态,只要将系统连接到有电的交流电源插座,主板始终会带有电 压。必须断开电源线才能避免对计算机的内部组件造成损坏。

- **5.** 如果计算机放在底座上,请将计算机从底座上卸下。
- **6.** 卸下计算机机盖。

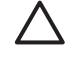

小心 卸下计算机机盖后,查看主板上 DIMM 插槽之间的 LED 指示灯。如果 LED 指示灯亮 起,则表明系统仍有电。先关闭计算机电源并拔下电源线,然后再继续操作。

**7.** 找到主板上的电池和电池座。

 $\begin{bmatrix} \frac{1}{2} & \frac{1}{2} \\ \frac{1}{2} & \frac{1}{2} \end{bmatrix}$ 注意 在某些计算机机型上,有可能需要卸下某个内部组件才能够接触到电池。

8. 根据主板上电池座的类型,按照以下说明更换电池。

#### 类型 **1**

**a.** 从电池座中取出电池。

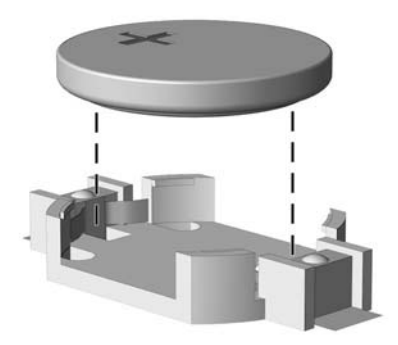

图 **B-1** 取出锂币电池(类型 1)

**b.** 将更换的电池正极朝上,推至相应的位置。电池座会自动将电池固定到适当的位置上。

#### 类型 **2**

- **a.** 要松开电池座中的电池,请压紧延伸到电池一侧上缘的金属夹钳。电池弹起后,将其取出 (1)。
- **b.** 要装入新电池,请将更换电池的一侧推入电池座的口内,正极朝上。将另一侧向下推,直到金 属夹钳卡住电池另一侧的上缘 (2)。

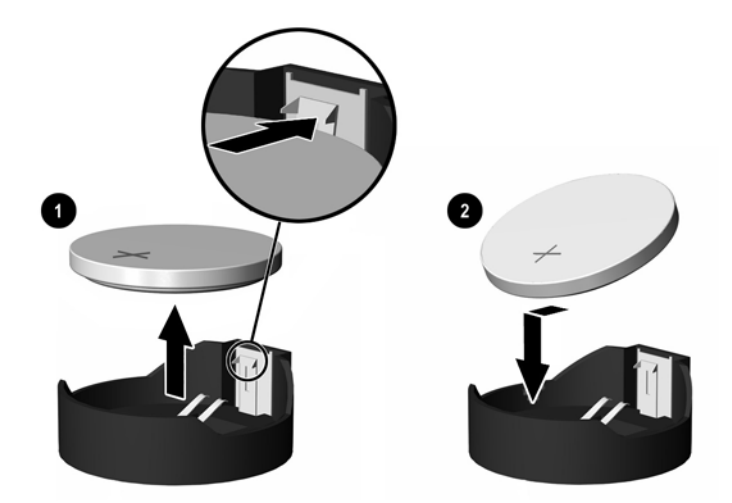

图 **B-2** 取出与重新装上锂币电池(类型 2)

#### 类型 **3**

**a.** 向后拉动将电池固定到位的固定夹 (1),并取出电池 (2)。

**b.** 装入新电池并将固定夹放回到位。

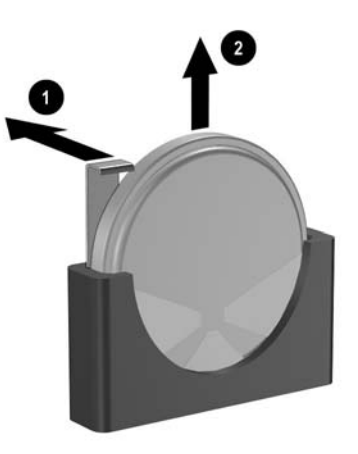

图 **B-3** 取出锂币电池(类型 3)

 $\frac{1}{2}$ 注意 电池更换完毕后,请执行以下步骤完成此过程。

- **9.** 重新装上计算机机盖。
- **10.** 如果计算机原来放在底座上,请重新装上底座。
- **11.** 接通计算机电源,然后打开计算机。
- **12.** 使用计算机设置实用程序重置日期和时间、密码以及所有特殊的系统设置。请参阅《说明文档和诊 断程序》 CD 中的《计算机设置 *(F10)* 实用程序指南》。
- **13.** 锁定所有在拆卸计算机机盖时解除的安全保护装置。

<span id="page-52-0"></span>**C** 外接安全设置

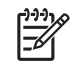

注意 有关数据安全功能的信息,请参阅《说明文档和诊断程序 *CD*》 中的《《计算机设置 *(F10)* 实用程序指南》》和《《台式机管理指南》》以及网站 <http://www.hp.com> 上的 《*HP ProtectTools Security Manager Guide*(*HP ProtectTools Security Manager* 指南)》(仅限某些 机型)。

# 安装安全锁

下图及下一页上显示的安全锁可用于保证计算机的安全。

# 缆锁

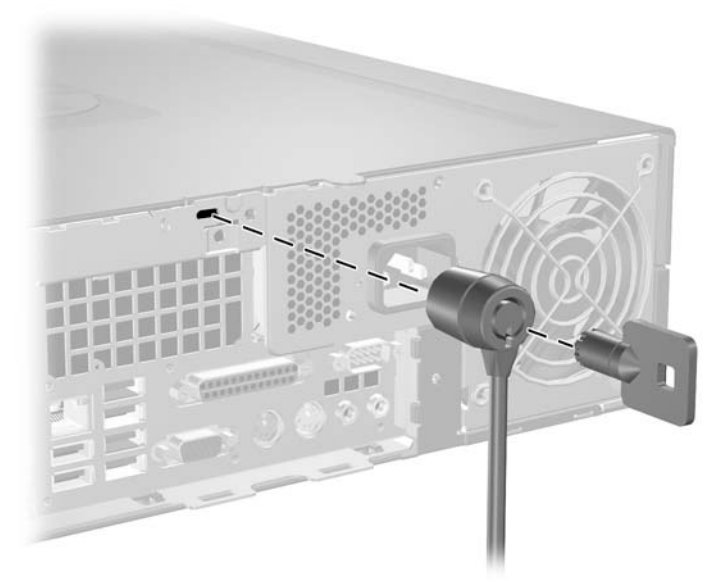

图 **C-1** 安装缆锁

<span id="page-53-0"></span>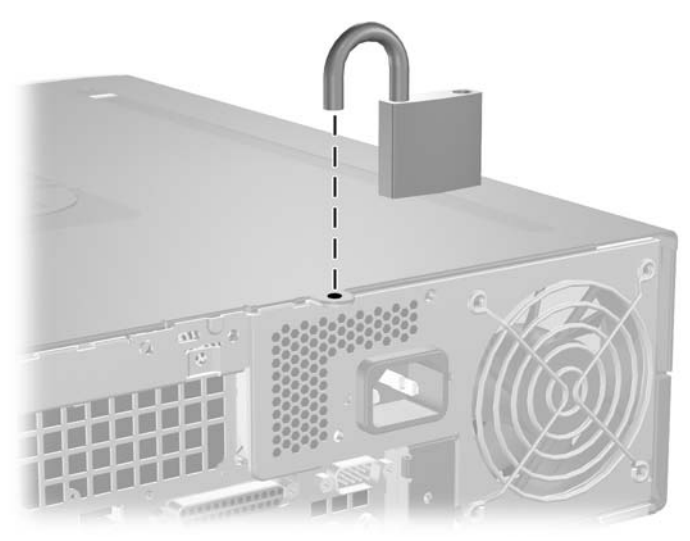

图 **C-2** 安装挂锁

# <span id="page-54-0"></span>**D** 静电释放

手指或其它导体所释放的静电可能会损坏主板或其它对静电敏感的设备。由静电造成的损坏可能会缩短 设备的预期使用寿命。

# 防止静电损坏

为防止静电损坏,请您遵守以下安全防范措施:

- 将产品装入防静电包装中,以免在运输和存储过程中直接用手接触产品。
- 将对静电敏感的部件运抵不受静电影响的工作区之前,请将它们放在各自的包装中进行保管。
- 先将部件放置在接地表面上,然后再将其从包装中取出。
- 请勿触摸插针、导线或电路。
- 在触摸对静电敏感的组件或装置时,一定要采取适当的接地措施。

# 接地方法

有几种接地方法供您选择。在取放或安装对静电敏感的部件时,您可以使用以下一种或多种接地方法:

- 您可以使用腕带,然后通过接地线与接地的工作场所或计算机机箱相连。腕带必须能够灵活伸缩, 并且接地线至少有 1 兆欧姆 +/-10% 的电阻。要达到接地目的, 佩戴时请将腕带紧贴皮肤。
- 在站立的工作场合内,请使用脚跟带、脚趾带或靴带。当您站在导电地板或耗散地板垫上时,请在 双脚上系上带子。
- 请使用导电的现场维修工具。
- 配合使用防静电的折叠工作垫和便携式现场维修工具包。

如果您没有以上建议使用的设备来执行适当的接地操作,请与 HP 授权代理商、经销商或服务供应商联 系。

注意 有关静电的详细信息,请与 HP 授权代理商、经销商或服务供应商联系。 IZ

# <span id="page-56-0"></span>**E** 计算机操作准则、日常维护与装运准备工作

# 计算机操作准则与日常维护

请遵循以下准则正确安装和维护计算机和显示器:

- 不要将计算机放在过于潮湿、阳光直射、过热或过冷的环境中。
- 请在稳固、平整的表面上使用计算机。另外,还应该在计算机的各个通风面以及显示器的上方留 出 10.2 厘米(4 英寸)的空隙,以便通风。
- 请勿阻塞通风孔或进气孔,以免阻碍空气流入计算机中。在键盘支撑脚撑开的情况下,不要将键盘 直接抵在台式计算机的前面,因为这样也会阻碍空气流通。
- 请勿在卸下计算机盖或侧面板的情况下使用计算机。
- 请勿将计算机相互叠放在一起或使计算机相距太近,以免它们受对流气体或预热气流的影响。
- 如果计算机需要在单独的机箱内工作,则必须在该机箱上提供进气孔和通风孔,并且上述相同的操 作准则也适用。
- 使计算机和键盘远离各种液体。
- 请勿使用任何类型的材料遮盖显示器上的通风槽。
- 安装或启用操作系统或其它软件中的电源管理功能,包括睡眠状态。
- 请先关闭计算机,然后再进行以下任何操作:
	- 根据需要用柔软的湿布擦拭计算机表面。使用清洁用品可能会导致表面涂层褪色或损坏。
	- 有时您还需要清洁计算机的所有通风孔。细绒、灰尘及其它异物也能阻塞通风孔,阻碍空气流 动。

<span id="page-57-0"></span>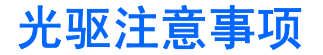

在使用或清洁光驱时,请务必遵循以下准则。

## 操作

- 请不要在使用期间移动驱动器。这样做可能会导致读取时出错。
- 避免将驱动器放在温度突变的环境中,因为驱动器内部可能会有水汽凝结。如果在使用驱动器时温 度突然发生变化,请至少等待一个小时之后再关闭电源。如果您立即使用驱动器,可能会导致读取 时出错。
- 避免将驱动器放置在湿度过大、温度过高或过低、机械振动或阳光直射的环境中。

## 清洁

- 使用柔软的干布或用温和清洁剂溶液稍稍蘸湿的软布来清洁面板和控件。请勿将清洁剂直接喷在驱 动器上。
- 避免使用任何有可能损坏表面涂层的溶剂,例如酒精或苯。

## 安全

如果驱动器中掉进任何物体或液体,请立即拔下计算机的电源插头,并请 HP 授权的服务提供商来检查。

# 装运准备

在准备装运计算机时,请遵循以下建议:

**1.** 先将硬盘驱动器中的文件备份到 PD 盘、盒式磁带、CD 或软盘上。请确保备份介质在存储或运输 途中不会受到电磁脉冲的影响。

₩ 注意 关闭系统电源之后,硬盘驱动器将自动锁定。

- **2.** 取出并妥善保管所有可移动介质。
- **3.** 将一张空白软盘插入软盘驱动器中,以便在运输途中对驱动器进行保护。不要使用存储了数据或打 算存储数据的软盘。
- **4.** 关闭计算机和外部设备。
- **5.** 依次从电源插座和计算机上拔下电源线插头。
- **6.** 断开系统组件和外部设备的电源,然后断开它们与计算机的连接。

注意 在装运计算机之前,请确保所有的电路板都插接正确,并牢固地固定在电路板插槽 Ð 中。

**7.** 将系统组件和外部设备装入原来的包装盒或类似的包装材料中,填入足够的填充材料以起到保护作 用。

<span id="page-58-0"></span>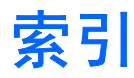

#### **A**

安全保护 挂锁 [48](#page-53-0) 缆锁 [47](#page-52-0) 智能机盖锁 [11](#page-16-0) 安装 安全锁 [47](#page-52-0) 导向螺钉 [24](#page-29-0) 电池 [43](#page-48-0) 光驱 [27](#page-32-0) 恢复软件 [39](#page-44-0) 介质卡阅读器 [33](#page-38-0) 扩展卡 [19](#page-24-0) 内存 [15](#page-20-0) 驱动器电缆 [24](#page-29-0) 软盘驱动器 [33](#page-38-0) 硬盘驱动器 [36](#page-41-0) 安装准则 [9](#page-14-0)

#### **B**

备份和恢复 [39](#page-44-0) 背面板组件 [4](#page-9-0) 并行连接器 [4](#page-9-0)

#### **C**

产品 ID 的位置 [7](#page-12-0) 串行连接器 [4](#page-9-0)

#### **D**

DIMM. *请参阅* 内存 导向螺钉 [24](#page-29-0) 电源 [41](#page-46-0)

#### **E**

耳机连接器 [2](#page-7-0)

#### **F**

防故障钥匙 [11](#page-16-0)

# **G**

更换电池 [43](#page-48-0) 光驱 安装 [27](#page-32-0) 定义 [2](#page-7-0) 清洁 [52](#page-57-0) 卸下 [25](#page-30-0) 注意事项 [52](#page-57-0) 规格 计算机 [41](#page-46-0) 内存 [15](#page-20-0)

## **J**

计算机操作准则 [51](#page-56-0) 计算机机盖 重新安装 [14](#page-19-0) 卸下 [13](#page-18-0) 检修面板 锁定和解除锁定 [11](#page-16-0), [47](#page-52-0) 键盘 连接器 [4](#page-9-0) 组件 [5](#page-10-0) 解除检修面板锁定 [11](#page-16-0), [47](#page-52-0) 介质卡阅读器 安装 [33](#page-38-0) 功能部件 [3](#page-8-0) 卸下 [30](#page-35-0) 静电释放,防止损坏 [49](#page-54-0)

#### **K**

扩展槽挡片 重新安装 [22](#page-27-0) 卸下 [20](#page-25-0) 扩展卡 安装 [19](#page-24-0) 插槽位置 [19](#page-24-0) 卸下 [19](#page-24-0)

## **L**

立式机配置 [10](#page-15-0)

连接驱动器电缆 [24](#page-29-0) **M** 麦克风连接器 [2](#page-7-0)

## **N**

内存 安装 [15](#page-20-0) 规格 [15](#page-20-0) 在插槽中安装 [16](#page-21-0)

#### **P**

PCI Express 卡 [19,](#page-24-0) [21](#page-26-0) PCI 卡 [19,](#page-24-0) [21](#page-26-0)

## **Q**

前面板组件 [2](#page-7-0) 驱动器 安装 [24](#page-29-0) 连接电缆 [24](#page-29-0) 面板 [23](#page-28-0) 位置 [23](#page-28-0)

## **R**

软盘驱动器 安装 [33](#page-38-0) 卸下 [30](#page-35-0)

## **S**

鼠标 连接器 [4](#page-9-0) 特殊功能 [7](#page-12-0) 锁 挂锁 [48](#page-53-0) 缆锁 [47](#page-52-0) 智能机盖锁 [11](#page-16-0)

#### **T**

通风准则 [51](#page-56-0)

# **U**

USB 端口 背面板 [4](#page-9-0) 前面板 [2](#page-7-0)

#### **W**

Windows 徽标键 [6](#page-11-0) 网络连接器 [4](#page-9-0)

## **X**

显示器连接器 [4](#page-9-0) 线路输出连接器 [4](#page-9-0) 线路输入连接器 [4](#page-9-0) 卸下 PCI Express 卡 [21](#page-26-0) PCI 卡 [21](#page-26-0) 电池 [43](#page-48-0) 光驱 [25](#page-30-0) 计算机机盖 [13](#page-18-0) 介质卡阅读器 [30](#page-35-0) 扩展槽挡片 [20](#page-25-0) 扩展卡 [19](#page-24-0) 软盘驱动器 [30](#page-35-0) 硬盘驱动器 [36](#page-41-0) 智能机盖锁 [11](#page-16-0) 序列号的位置 [7](#page-12-0)

#### **Y**

音频连接器 [2,](#page-7-0) [4](#page-9-0) 硬盘驱动器 安装 [36](#page-41-0) 安装从驱动器 [33](#page-38-0) 恢复软件 [39](#page-44-0) 卸下 [36](#page-41-0)

#### **Z**

智能机盖锁 [11](#page-16-0) 装运准备工作 [52](#page-57-0)